### **Средства и приемы обработки видео**

#### **Дмитрий Ватолин**

*Московский Государственный Университет CS MSU Graphics&Media Lab*

**Version 1.2**

#### Содержание :<br>:

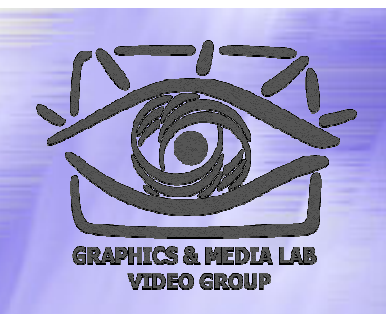

- ♦ MMX технология
- ♦ Программа VirtualDub
- ♦ Программа AviSynth
- ♦ Программа Mathcad

# **MMXTM Technology**

*Потоковая обработка данных. Средство существенного увеличения скорости работы видеофильтров.*

## Курс по Intel MMX

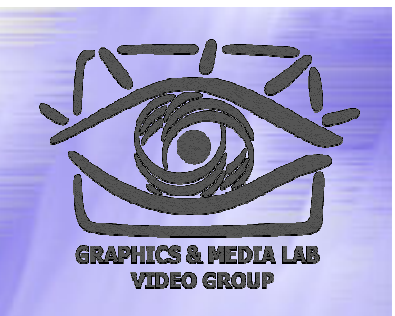

В слайдах использованы рисунки из курса по MMX компании Intel, который настоятельно рекомендуется пройти.

Курс можно скачать по адресу:

http://graphics.cs.msu.su/courses/mdc2004/library/mintro.exe

(размер: 14 МБ )

http://graphics.cs.msu.su/courses/mdc2004/library/runcbt.exe

(размер: 2,7 МБ )

### История возникновения

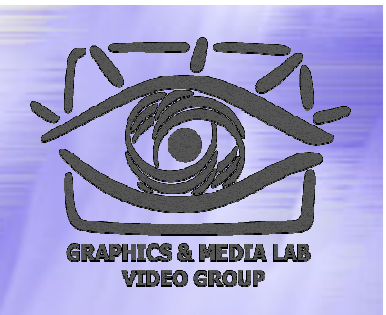

Технология MMX была разработана компанией Intel и является своего рода развитием команд процессора. Технология базируется на архитектуре процессора Pentium® и позволяет **ускорить вычисления** за счет **параллельной обработки данных**.

## Где применяется технология ММХтм?

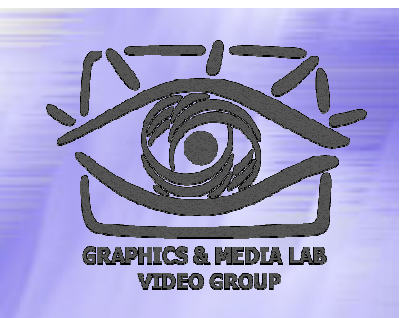

Технология MMX используется во многих мультимедийных приложениях, например **при обработке видео, звука и графики** (ускорение цифровой обработки сигналов и данных). Забавно, что MMX команды сегодня применяются даже **при заполнении и копировании** буферов операционной системы.

## ММХ<sup>тм</sup> технология

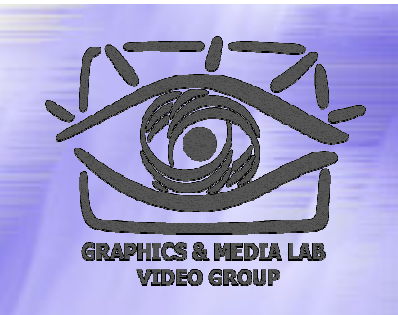

- 1. В технологии MMX применяются инструкции использующие особенности архитектуры нового процессора.
- 2. MMX инструкции работают как со знаковой так и <sup>с</sup> беззнаковой арифметикой.
- 3. Появились 8 новых регистров с соответствующими именами MM0…MM7.

### Типы данных в MMX™

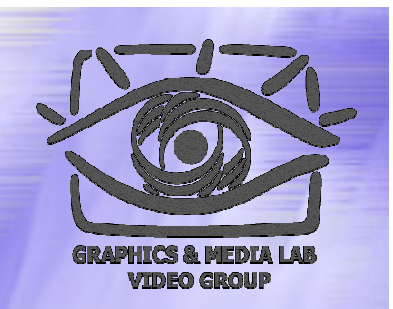

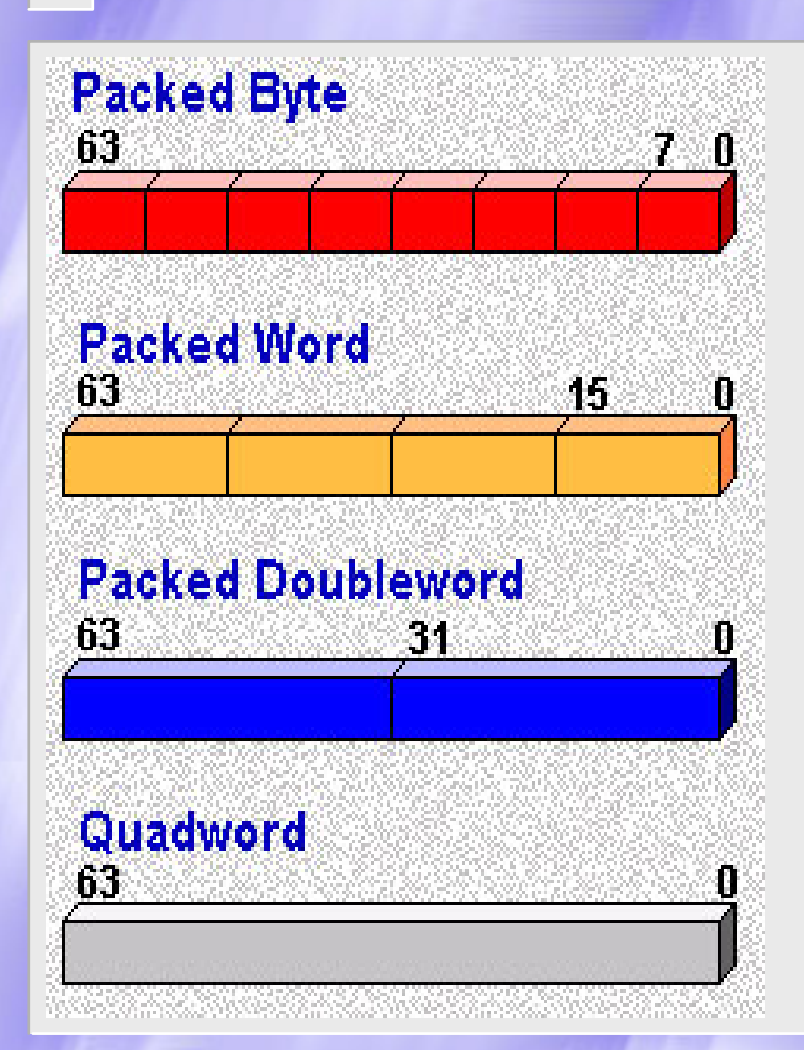

В 64 бита можнопоместить от 8 «переменных» размером по 8 бит (байтов) и до одной «переменной» размером <sup>в</sup> 64 бита.

### Система Система команд MMX™

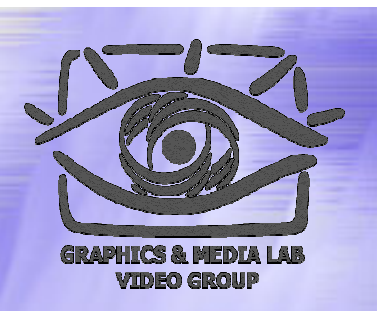

Система команд MMX состоит из 57 команд, сгруппированных <sup>в</sup> следующие категории:

- Команды передачи данных
- Арифметические команды
- Команды сравнения
- Команды преобразования
- Логические команды
- Команды двига
- Команда освободить MMX™ состояние (EMMS)

## Семантика инструкций **MMXTM**

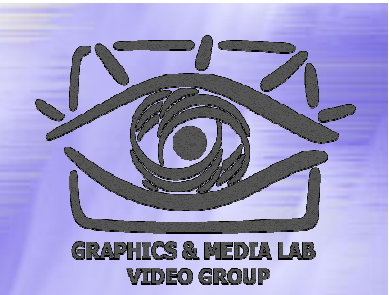

#### **<sup>&</sup>lt;команда команда>[dest,src]**

<sup>&</sup>lt;команда > записывается по следующим правилам: 1) Команда начинается <sup>с</sup> "P" (кроме movd, movq ) 2) "US" работа с без знаковой арифметикой 3) "S" или "SS" работа со знаковой арифметикой 4) "B", "W", "D", "Q" соответственно обозначают тип с которым работает инструкция

## Арифметика с насыщением

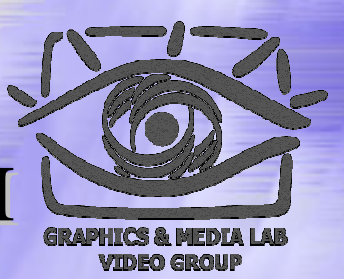

- MMX технология поддерживает арифметику <sup>с</sup> насыщением (saturated arithmetics).
- •В **режиме с насыщением**, результаты операции, которые переполняются сверху или снизу отсекаются <sup>к</sup> границе *datarange* соответствующего типа данных
- •В **режиме без насыщения**, результаты, которые переполняются как в обычной процессорной арифметике (см. курсы по С и ассемблеру).

## Таблица

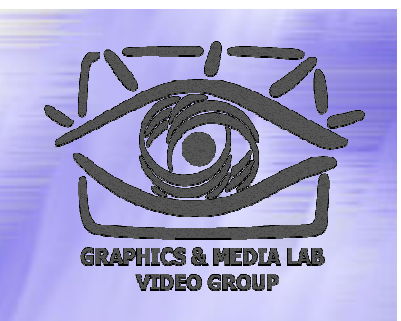

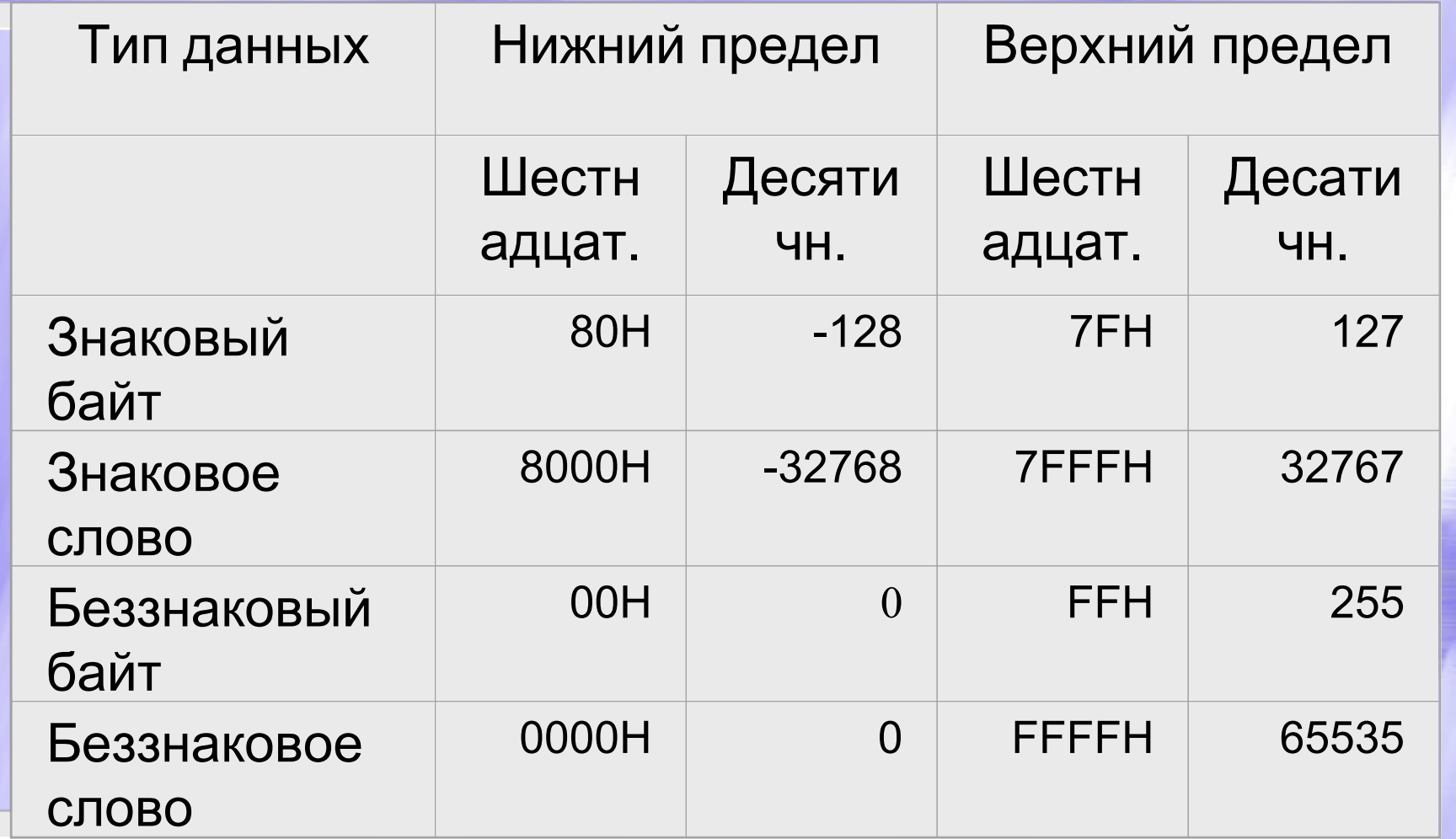

## Команды передачи данных (пример )

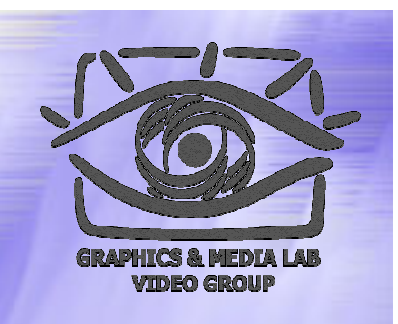

**MOVD** (Переместить 32 Бита) передает 32 бита упакованных данных из памяти <sup>в</sup> регистры MMX <sup>и</sup> обратно, или из целочисленных регистров <sup>в</sup> регистры MMX и обратно.

**MOVQ** (Переместить 64 Бита) передает 64 бита упакованных данных из памяти <sup>в</sup> регистры MMX <sup>и</sup> обратно, или между регистрами MMX.

## Пример арифметических инструкций

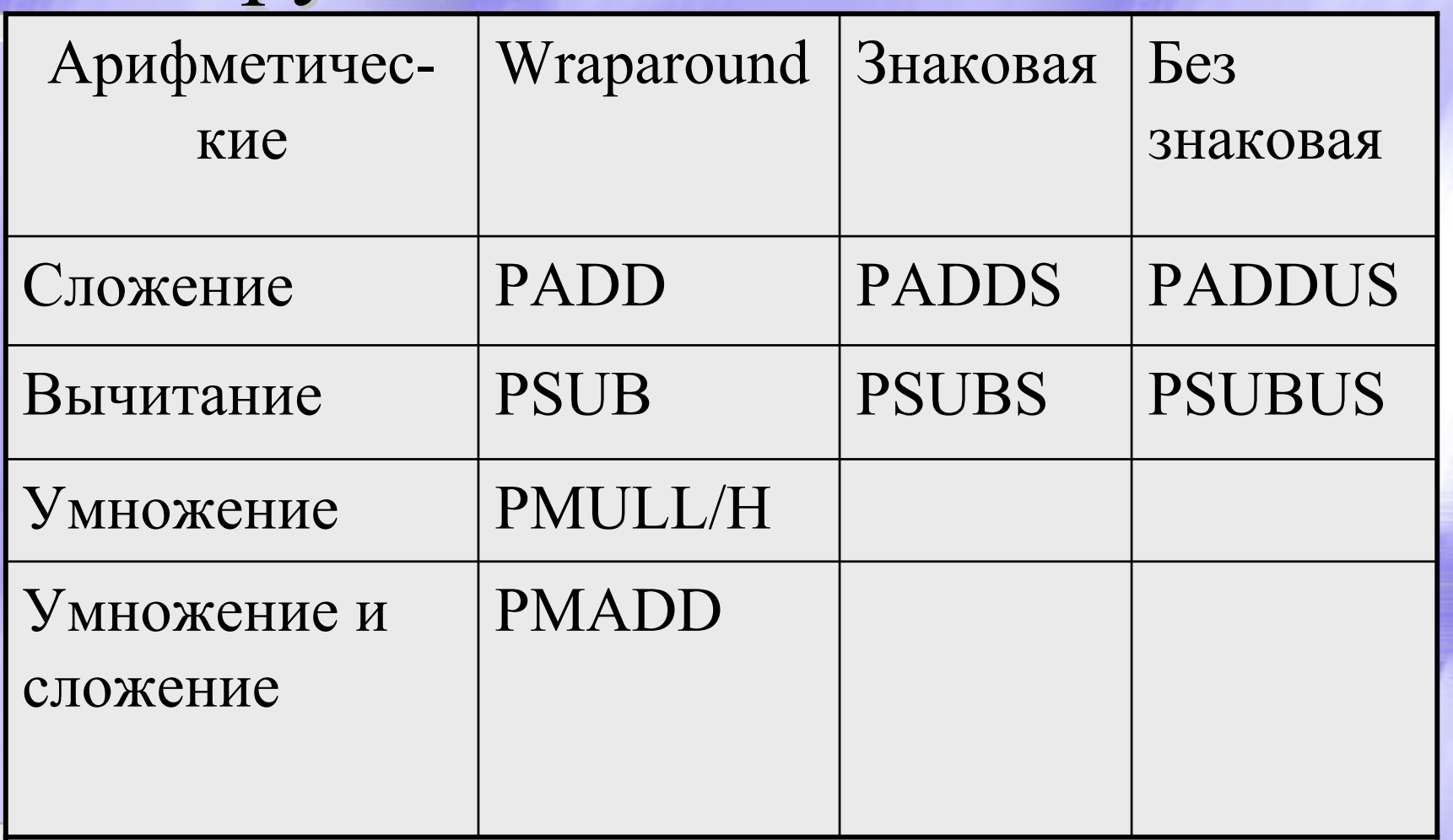

#### Пример для сложения сложения типаa Byte

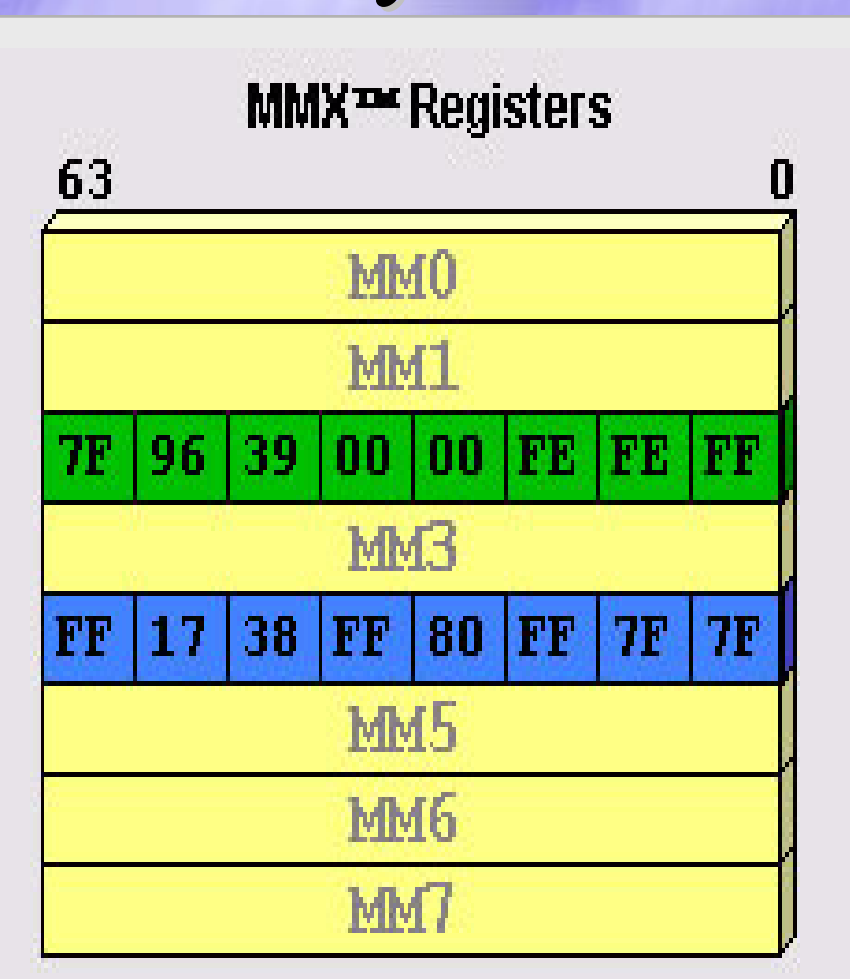

paddb MM2, MM4

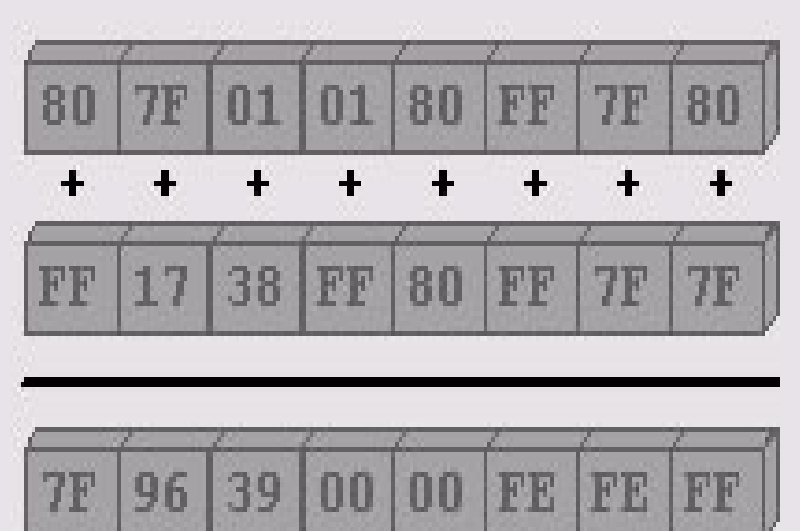

## Пример для сложения типа Word

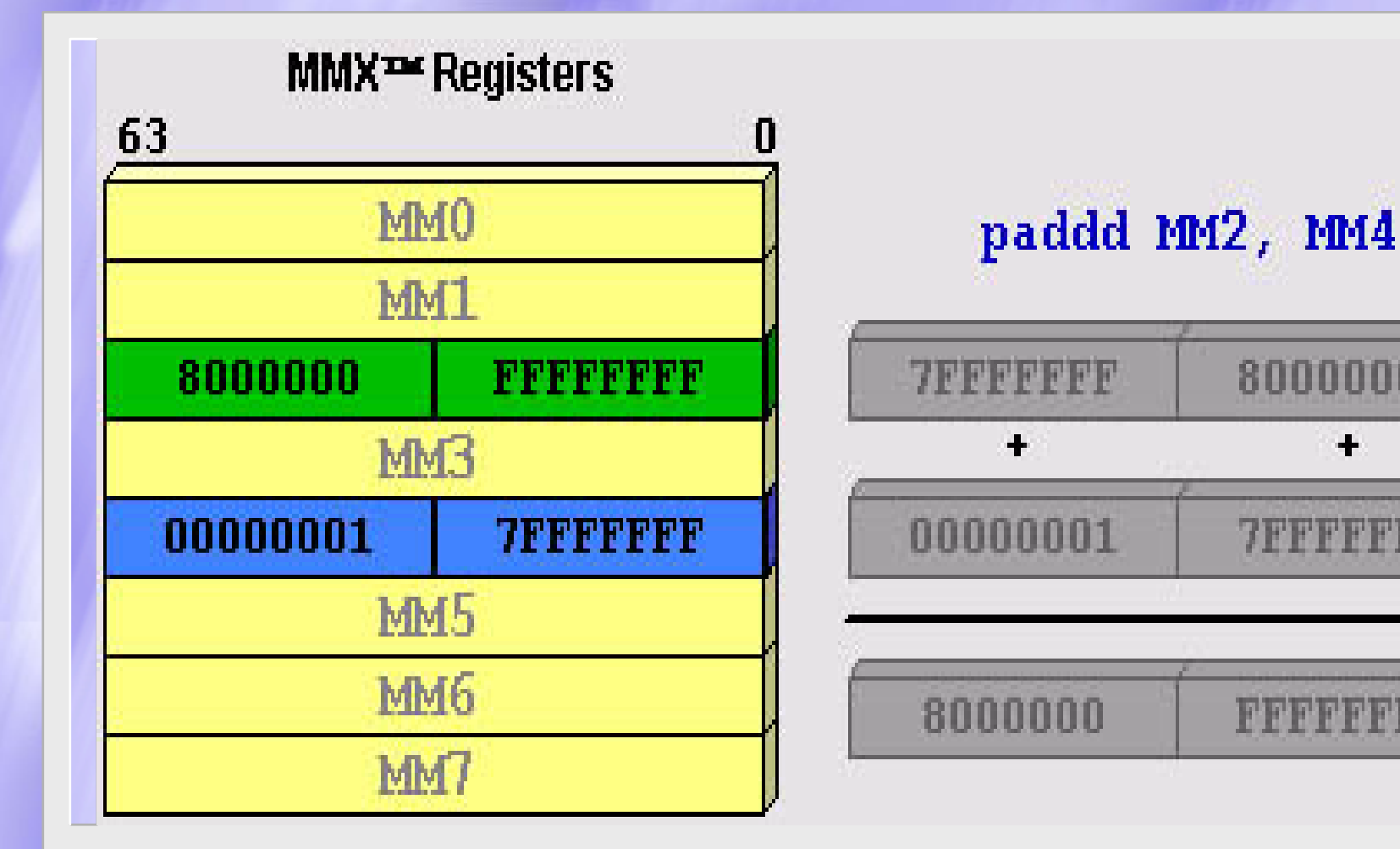

80000000

÷

*BEFFFFFF* 

1323333333

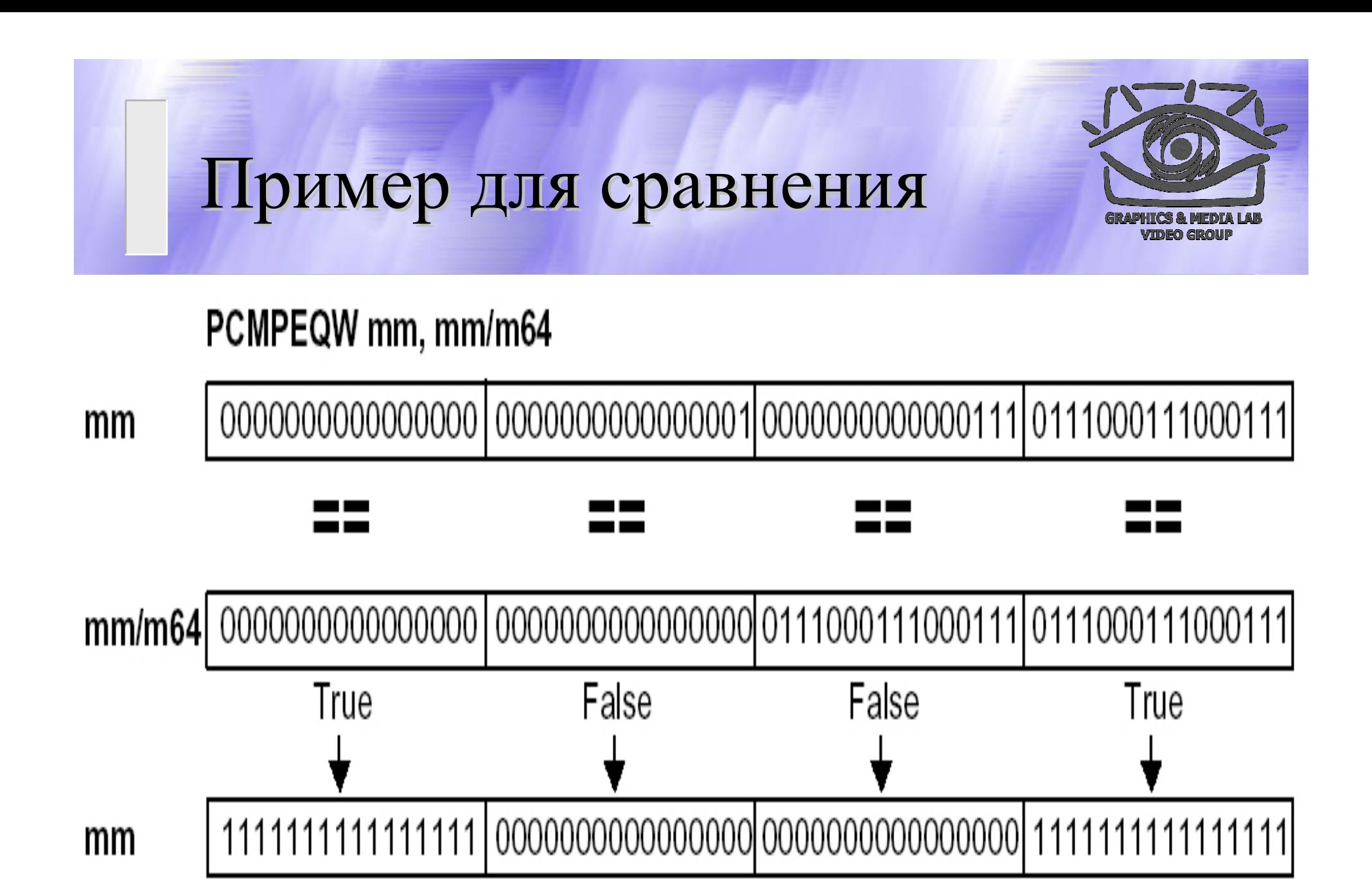

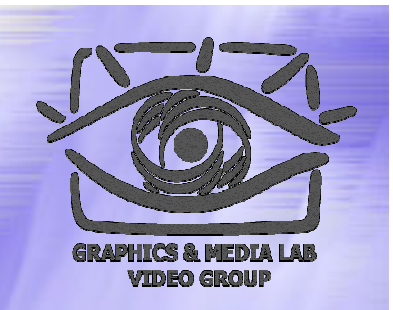

- **1 movq MM0, [a\_vector]**
- **2 movq MM1, [b\_vector]**
- **3 pmaddwd MM0, MM1**
- **4 paddd MM7, MM0**
- **5 add [a\_vector], 8**
- **6 add [b\_vector], 8**
- **7 sub [count], 4**
- **8 jnz loop**
- **9 movq MM0, MM7**
- **10 psrlq MM7, 32**
- **11 paddd MM7, MM0**
- **12 movd mem\_vdp, MM7**

Расчет скалярного произведения:

 $\sum a(i)$ \*  $\ast b(i)$ 

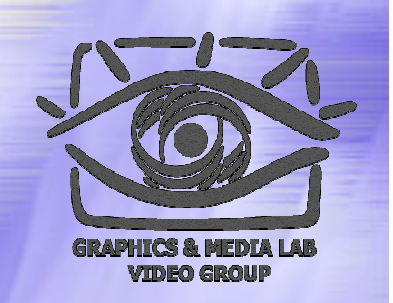

**1 movq MM0, [a\_vector]**

**2 movq MM1, [b\_vector]**

A\_vector

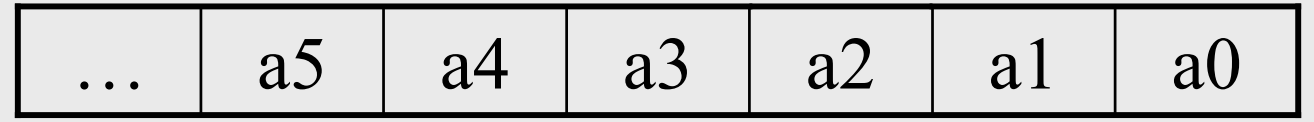

MM0

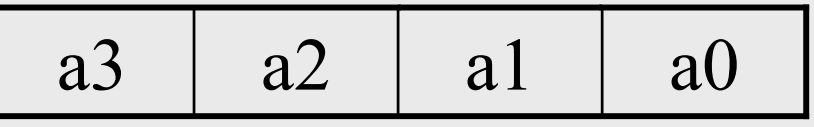

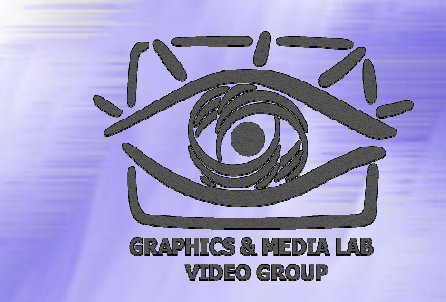

**3 pmaddwd MM0, MM1**

a3 $a2 \mid a1 \mid a0$ MM0

**pmadwd**

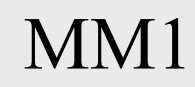

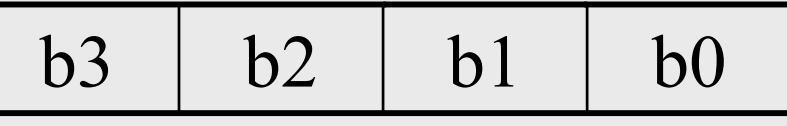

MM0

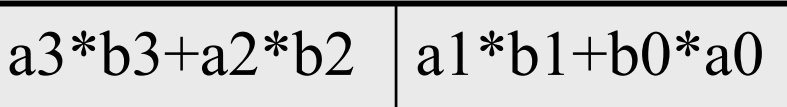

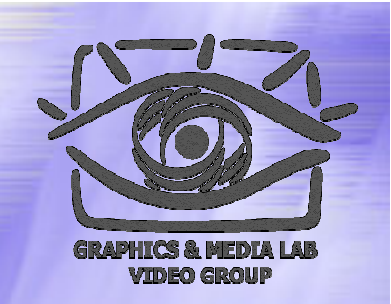

**4 paddd MM7, MM0**

MM7

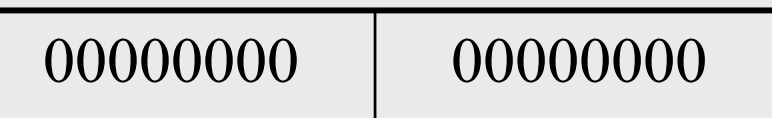

**paddd**

MM0

a3\*b3+a2\*b2 a1\*b1+b0\*a0

MM7

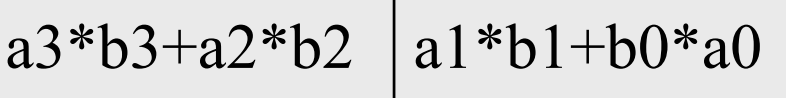

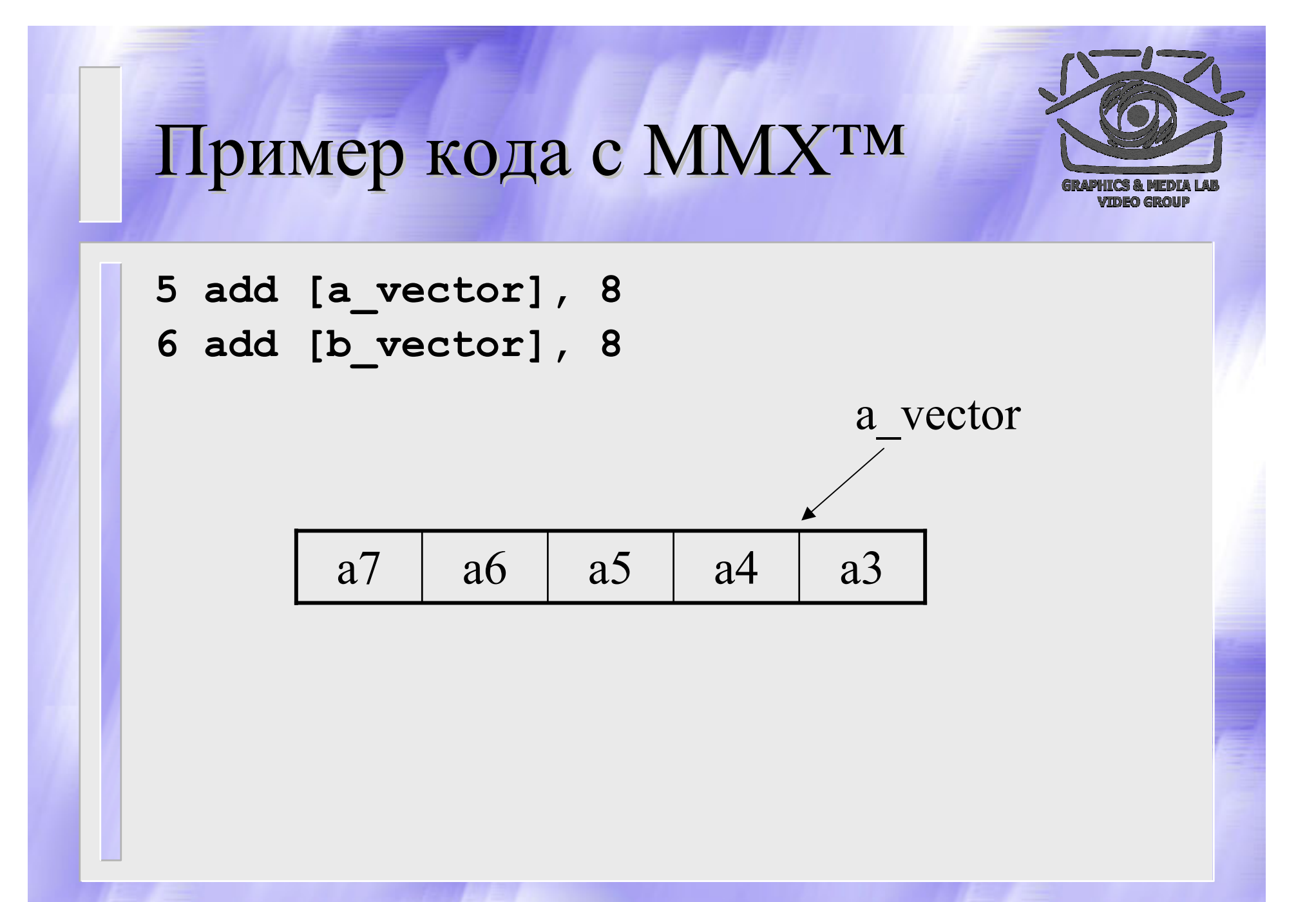

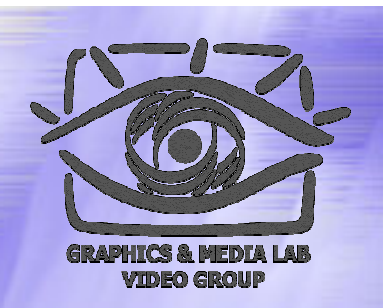

**7 sub [count], 4**

Счетчик уменьшаем на 4. Уже обработано 4 элемента

**8 jnz loop**

Продолжается цикл если ещё осталось что обрабатывать

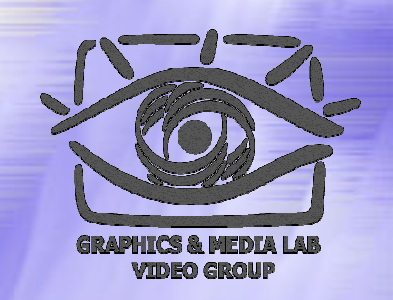

**9 movq MM0, MM7**

#### MM0

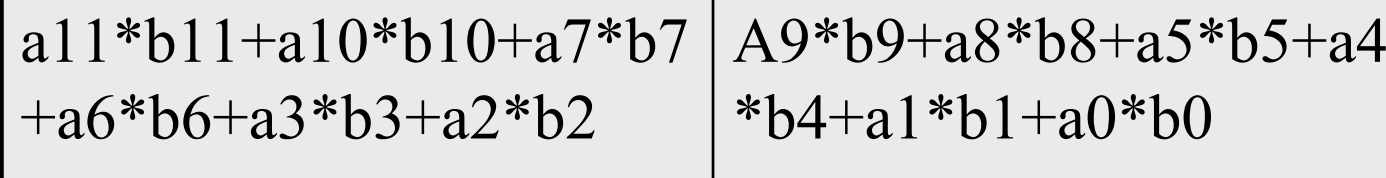

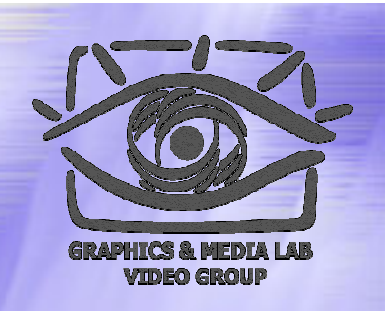

#### **10 psrlq MM7, 32**

#### MM7

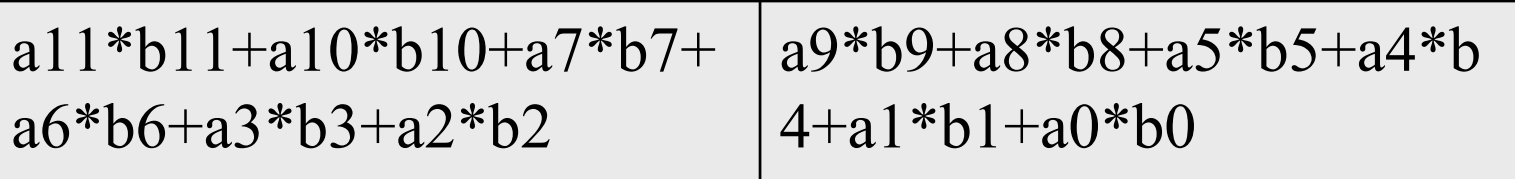

#### **shift**

#### MM7

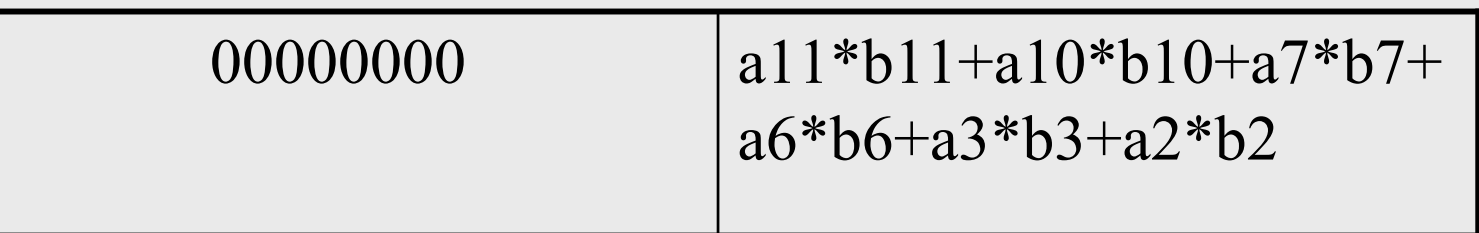

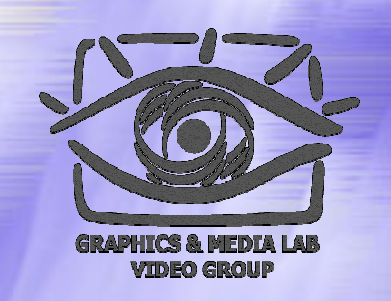

#### **11 paddd MM7, MM0**

#### MM7

A9\*b9+a8\*b8+a5\*b5+a4 $*b4+a1* b1+a0* b0$ a $11*$ b $11+$ a $10*$ b $10+$ a $7*$ b $7$ +a6\*b6+a3\*b3+a2\*b2

00000000

#### paddd MM0

a11\*b11+a10\*b10+a7\*b7  $+a6*b6+a3*b3+a2*b2$ 

#### MM7

a $11*$ b $11+$ a $10*$ b $10+$ a $7*$ b $7$  $+a6*b6+a3*b3+a2*b2$ 

Наш результат

#### Содержание :<br>:

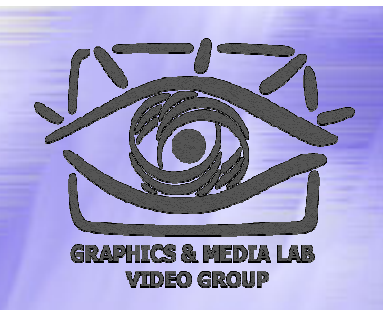

- ♦ MMX технология
- ♦ Программа VirtualDub
- ♦ Программа AviSynth
- ♦ Программа Mathcad

# **VirtualDub**

*Лучшая программа для работы с потоковым видео*

#### План

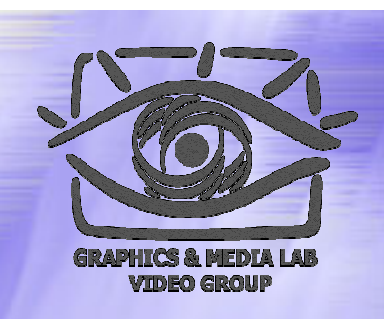

- 9 О программе VirtualDub
- 9 Как писать фильтры
- $\checkmark$ Пример
- $\checkmark$ Итоги

## Что это такое ?

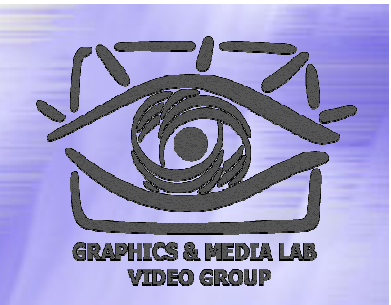

VirtualDub является бесплатно распространяемой программой.

Это САМАЯ распространенная программа для поточной обработки видео ( в <sup>т</sup>.ч. Подготовки MPEG-4 фильмов <sup>с</sup> DVD).

У неё открытые исходники, что позволяет модифицировать исходный код программы.

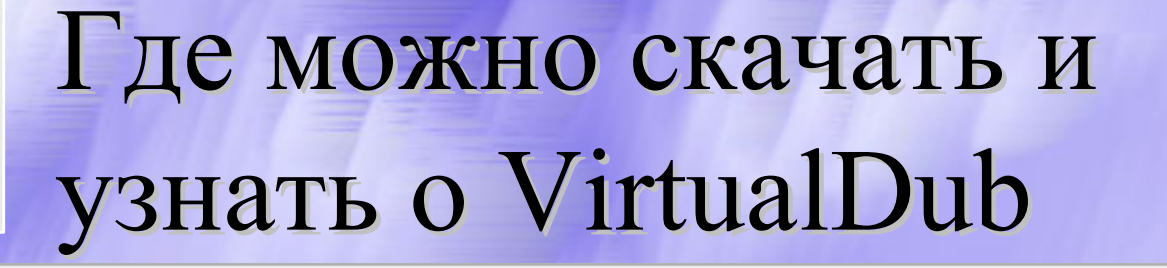

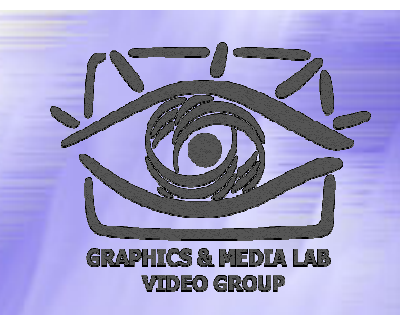

#### http://virtualdub.org/

Это официальный сайт VirtualDub. Здесь можно скачать последние версии и документацию по использованию.

## Область применения

- • Осуществляет просмотр и базовое редактирование видео
- •• Позволяет конвертировать в разные форматы видео и аудио треки
- • Обрабатывает видео ( и аудио) с использованием фильтров
- •Осуществляет восстановление файлов
- • Позволяет указывать в скрипте автоматическую обработку фильмов
- • Осуществляет качественный захват видео с камеры

## Внешний вид VirtualDub

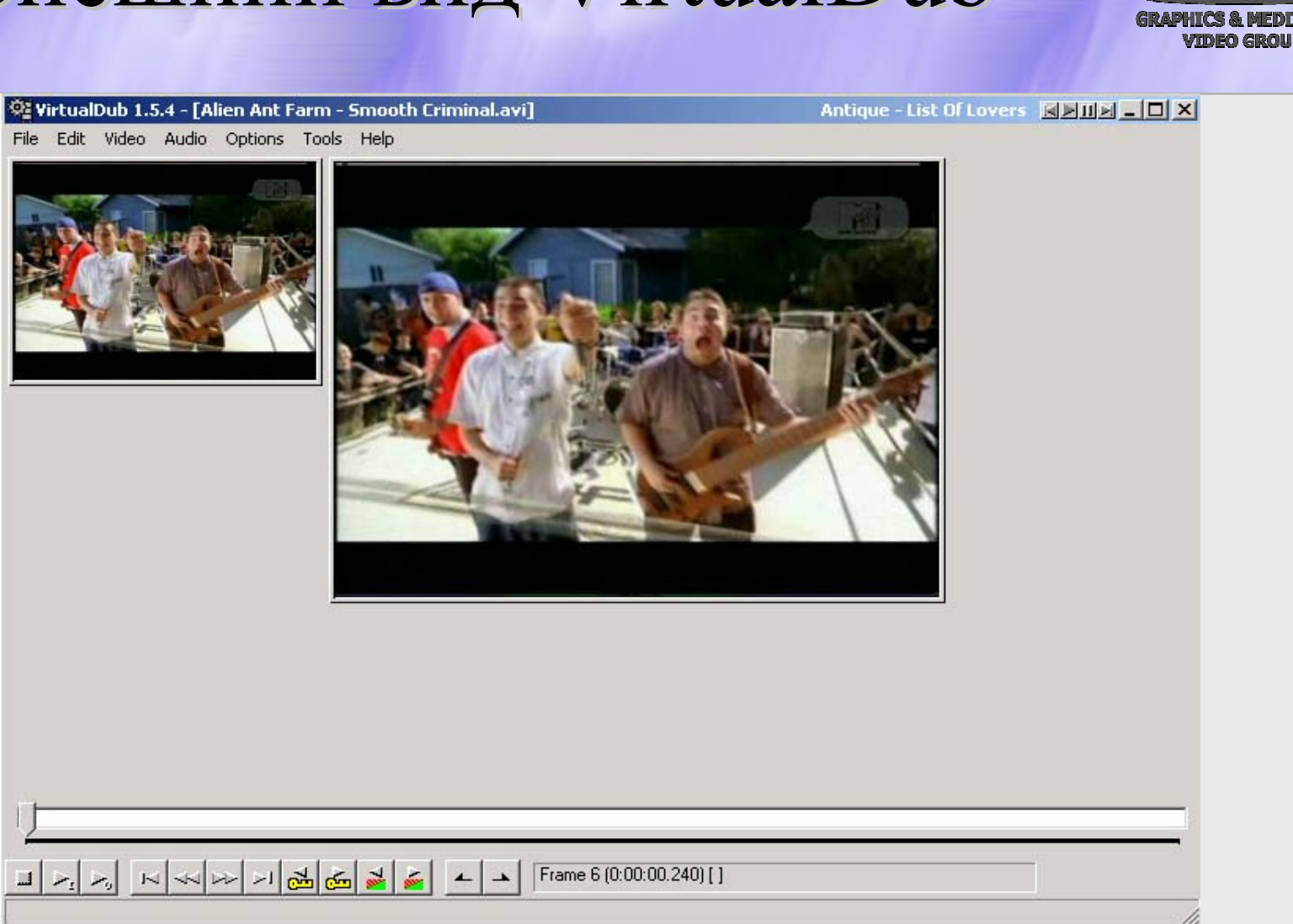

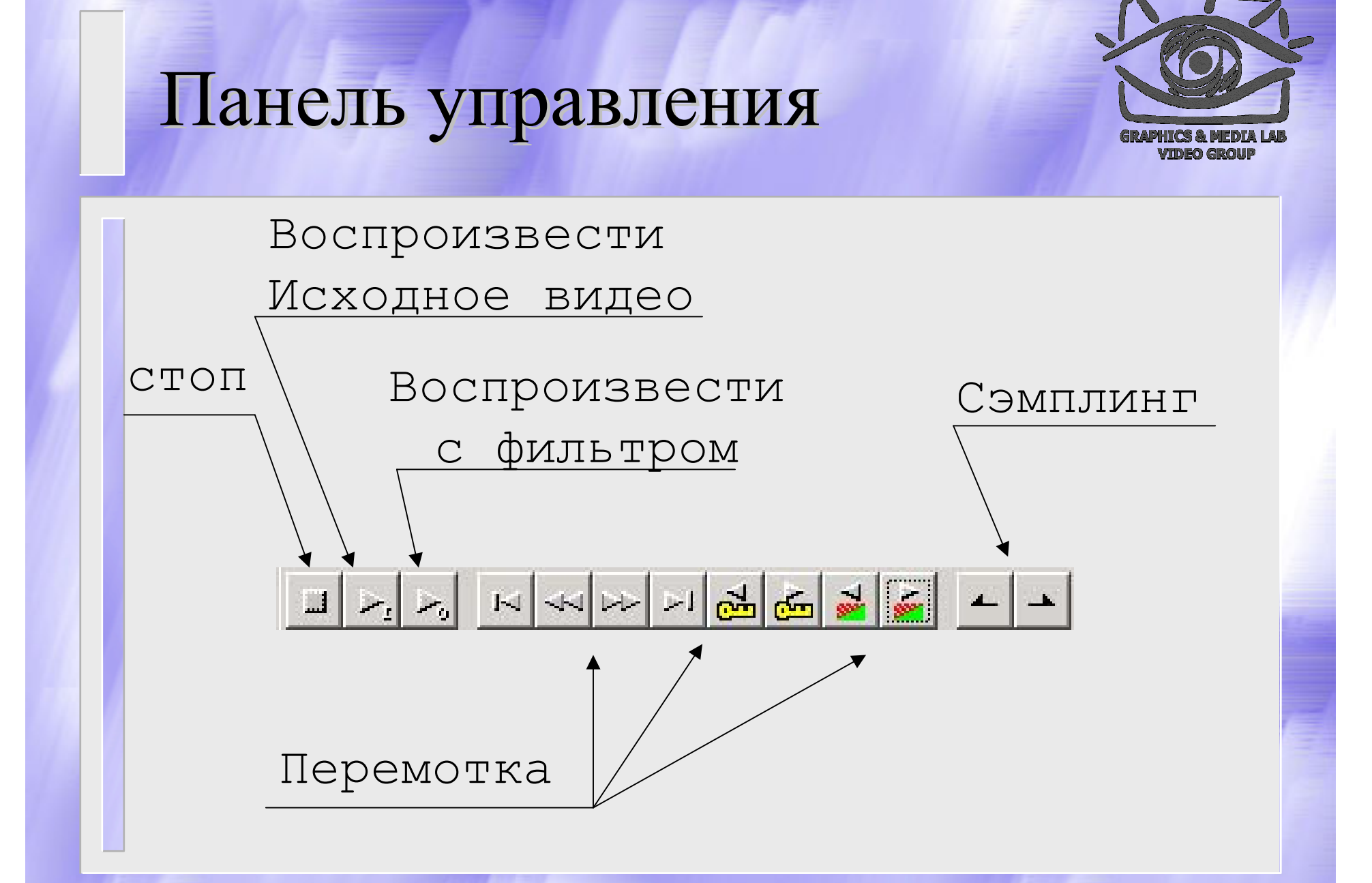

#### Меню File

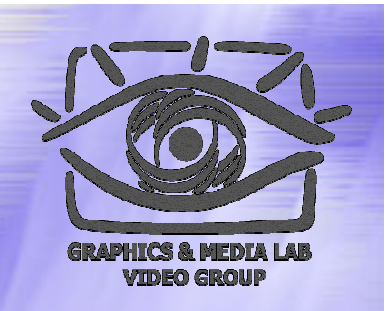

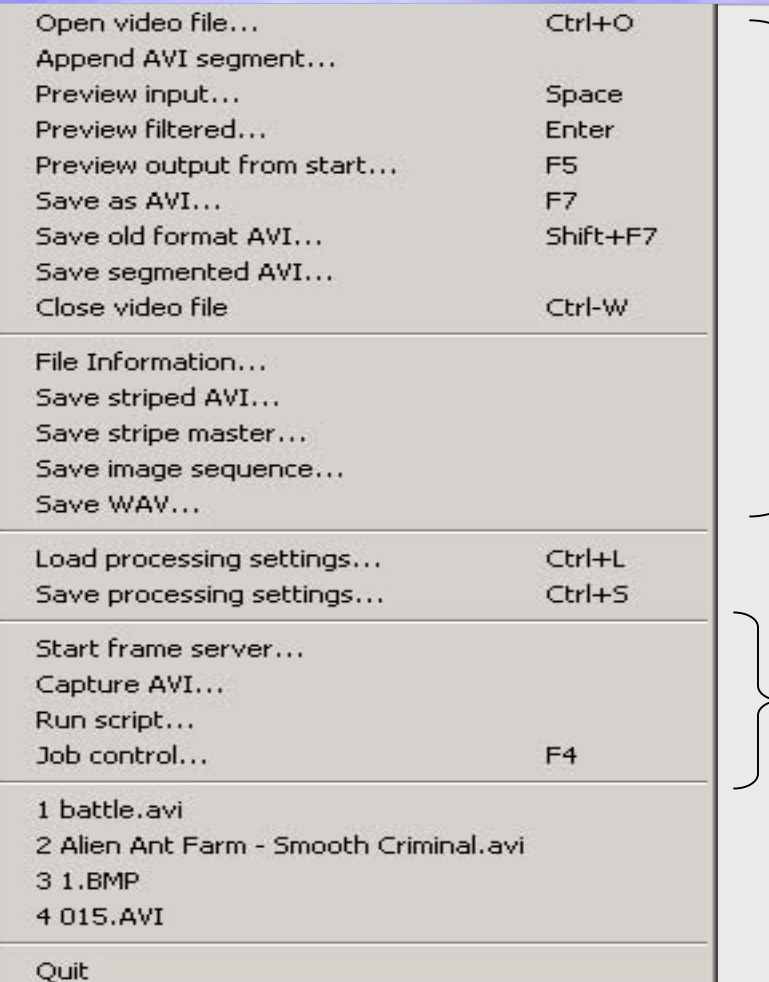

Работа с файлами: сохранение, загрузка, сохранение скриптов и т.п.

Работа Job – создание последовательных указаний для VirtualDub

## Меню Edit

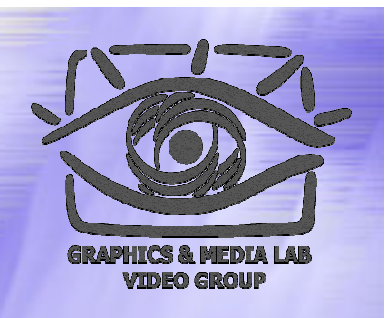

 $CrH + I$ eft Beginning End Ctrl+Right Previous frame Left Next frame Right Shift+Left Previous keyframe Next keyframe Shift+Right Back 50 frames  $Alt + I$  eft Forward 50 frames Alt+Right Previous drop frame Next drop frame Previous range Next range  $\mathbf{v}$ Move to selection start Move to selection end Ctrl-G  $G_0$  to  $\ldots$ Delete selection Del Set selection start Home Set selection end **Fnd** Mask selected frames **Unmask selected frames** 

Reset frame subset

Более обширные возможности по перемотки видео вплоть до перехода на указанный номер кадра.

Работа с сэмплингами в расширенном режиме.
## Меню Video

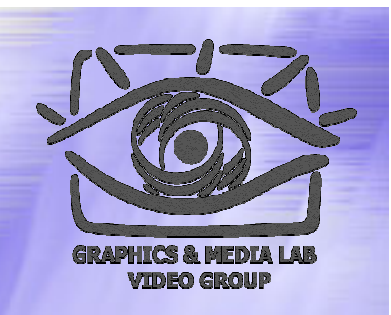

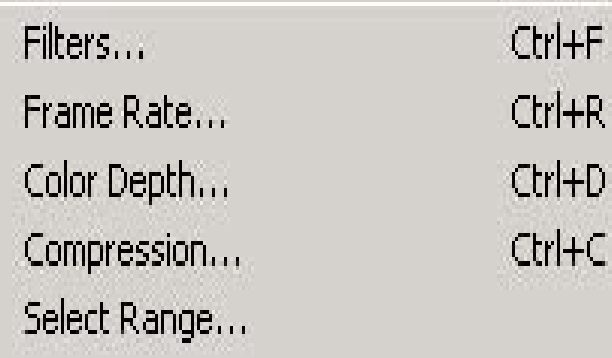

Direct stream copy Fast recompress Normal recompress · Full processing mode

Copy source frame to clipboard Ctrl+1 Copy output frame to clipboard Ctrl+2 Scan video stream for errors.... Error mode...

Обработка видео с использованием фильтров. Подключение и указание параметров

Проверка на наличие ошибочных кадров в видео потоке.

## Меню Audio

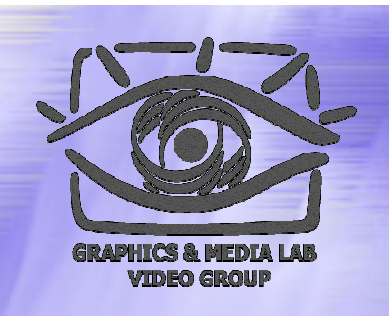

Interleaving...

 $Ctrl + I$ 

Compression...

Use advanced filtering Filters... Conversion....

 $C$ tri $+A$ 

Volume...

No audio

- · Source audio WAV Audio...
- Direct stream copy Full processing mode

Error mode...

**CS MSU Graphics & Media Lab (Video Group) http://www.compression.ru/video/** 38

Установка параметров звука и фильтров которые будут подключены в момент обработки.

Установка режима:

•Прямое копирование потока •Режим полной обработки

## Меню Option

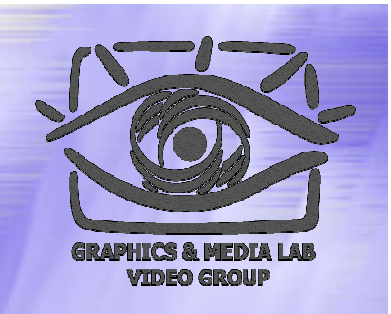

- Show log... F<sub>8</sub> Shift-F8 Show real-time profiler Performance... Dynamic Compilation... Preferences...
- Display input video F9 Display output video
- $F10$ Display decompressed output Shift-F10
- Show status window Swap input/output panes

Synchronous blit Vertical display **Histograms** 

↓ Sync to audio

Drop frames when behind Enable DirectDraw acceleration Preview field mode

- 1. Просмотр Log файлов
- 2. Установка параметров
	- кодеков
- 3. Отображение потоков видео
- 4. Формат отображаемой информации
- 5. Расположения окон

## Как писать фильтры для VirtualDub VirtualDub

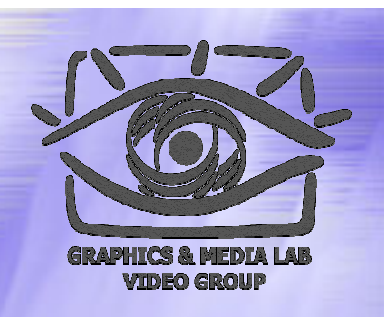

Фильтр для VirtualDub представляет собой DLL библиотеку которая имеет вид: **<sup>&</sup>lt;имя>. vdf** 

После этого можно скопировать его в папку Plugins и подключить в программе как фильтр.

## Структура файла \*.vdf

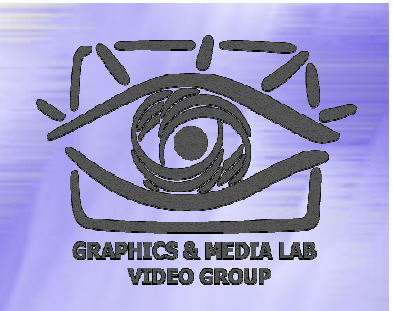

Файл должен содержать минимальный набор функций для работы. Те функции которые используются должны быть описаны в специальной структуре. Если функция не используется, то в поле должно стоять NULL.

## Структура

**. . .**

**. . .**

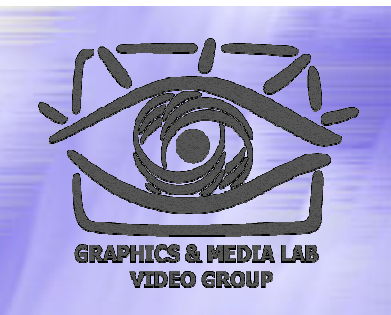

#### **typedef struct FilterDefinition{**

**FilterInitProc initProc; FilterDeinitProc deinitProc; FilterRunProc runProc; FilterParamProc paramProc; FilterConfigProc configProc; FilterStringProc stringProc; FilterStartProc startProc; FilterEndProc endProc; FilterScriptStrProc fssProc;** 

**} FilterDefinition;** 

## Пример

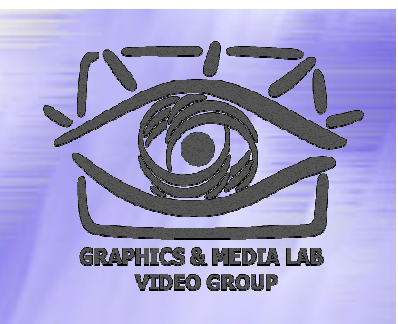

Разберем пример программы которая Blue компоненту уменьшает в два раза, <sup>а</sup> Green оставляет без изменения. **int runProc(const FilterActivation \*fa, const FilterFunctions \*ff);**  Это аналог процедуры main() в С++, VirtualDub начнет действия с вызова этой функции при обработке кадра (не учитываем вызов инетфейса).

#### **RunProc** Фильтр, уменьшающий Blue в два раза

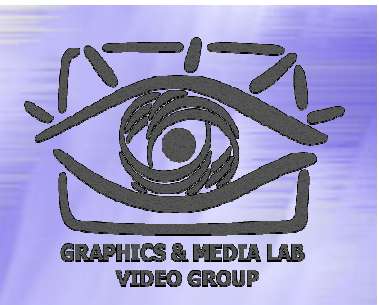

```
{ . . .
   src = (Pixel32 *)fa->src.data; 
   dst = (Pixel32 *)fa->dst.data; 
   h = fa->src.hdo { 
           w = fa->src.w;
           do { old_pixel =*src++; 
                   new_pixel = (old_pixel & 0xFF0000) + 
                   ((old_pixel & 0x0000FE)>>1) + 
                   0x008000; 
                   *dist++ = new pixel; }
           while(--w);
           src = (Pixel32 *)((char *)src + 
           fa -> src.modulo); 
           dst = (Pixel32 *)((char *)dst + 
           fa -> dst.modulo);
   }
   while(--h);
   return 0; 
}
```
## Служебные функции

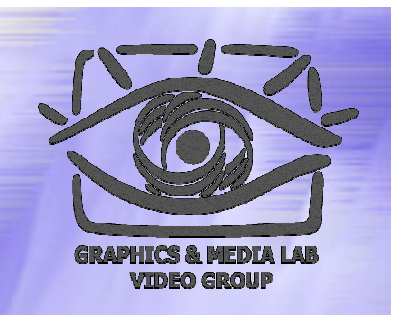

Для VirtualDub надо включить 2 функции они служебные и не несут большой смысловой нагрузки, но их надо указывать для совместимости с VirtualDub:

```
extern "C" int __cdecl
  VirtualdubFilterModuleInit2(FilterModule *fm,
  const FilterFunctions *ff, int& vdfd_ver, int&
  vdfd_compat);
extern "C" void __cdecl 
  VirtualdubFilterModuleDeinit(FilterModule *fm,
  const FilterFunctions *ff);
```
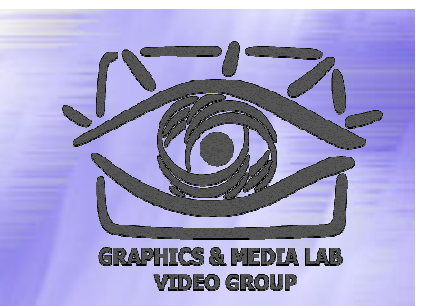

### Описание структуры

**struct FilterDefinition { NULL,NULL,NULL,// next, prev "tutorial", // name "blue color", // desc "anyone", // maker NULL, // private\_data 0, // inst\_data\_size**

Описание атрибутов относящиеся к интерфейсу фильтра, подсказка для пользователя при подключении фильтра.

**. . .**

### Описание структуры

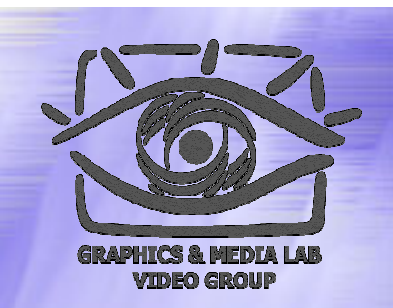

//Описание используемых функций.

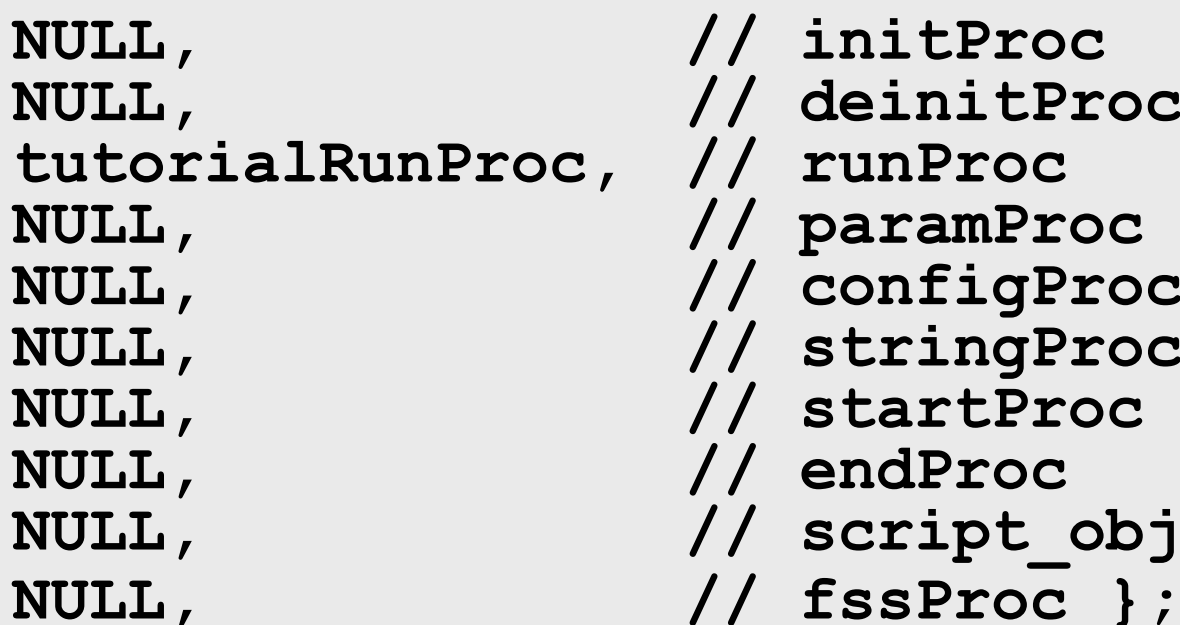

**. . .**

**NULL, // initProc NULL, // deinitProc tutorialRunProc, // runProc NULL, // paramProc NULL, // configProc NULL, // stringProc NULL, // startProc NULL, // endProc NULL, // script\_obj** 

## Компиляция

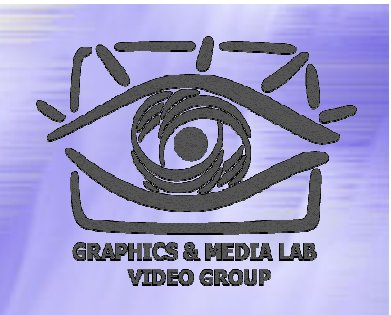

- •• После компиляции файл будет иметь вид \*.dll
- •• Переименовать файл в \*.vdf (мы создавали проект для написания DLL библиотеки )
- •• Поместить его в папку Plugins
- •• Подключить в опциях VirtualDub фильтр

## Итоги

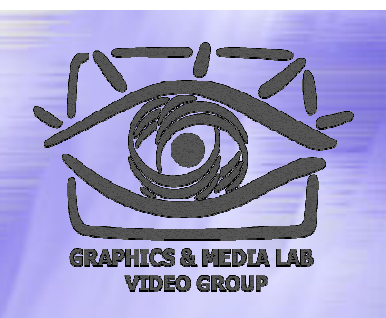

#### **Плюсы:**

- •• Программа является бесплатной и с открытыми исходниками
- • Все проблемы с открытием видео и его сохранением уже решены
- •Возможность загрузки фильтров
- •• Программирование ведется на C++ что позволяет пользоваться весьма гибким аппаратом для реализации своих алгоритмов

#### Содержание :<br>:

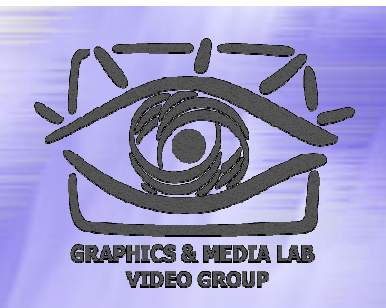

- ♦ MMX технология
- ♦ Программа VirtualDub
- ♦ Программа AviSynth
- ♦ Программа Mathcad

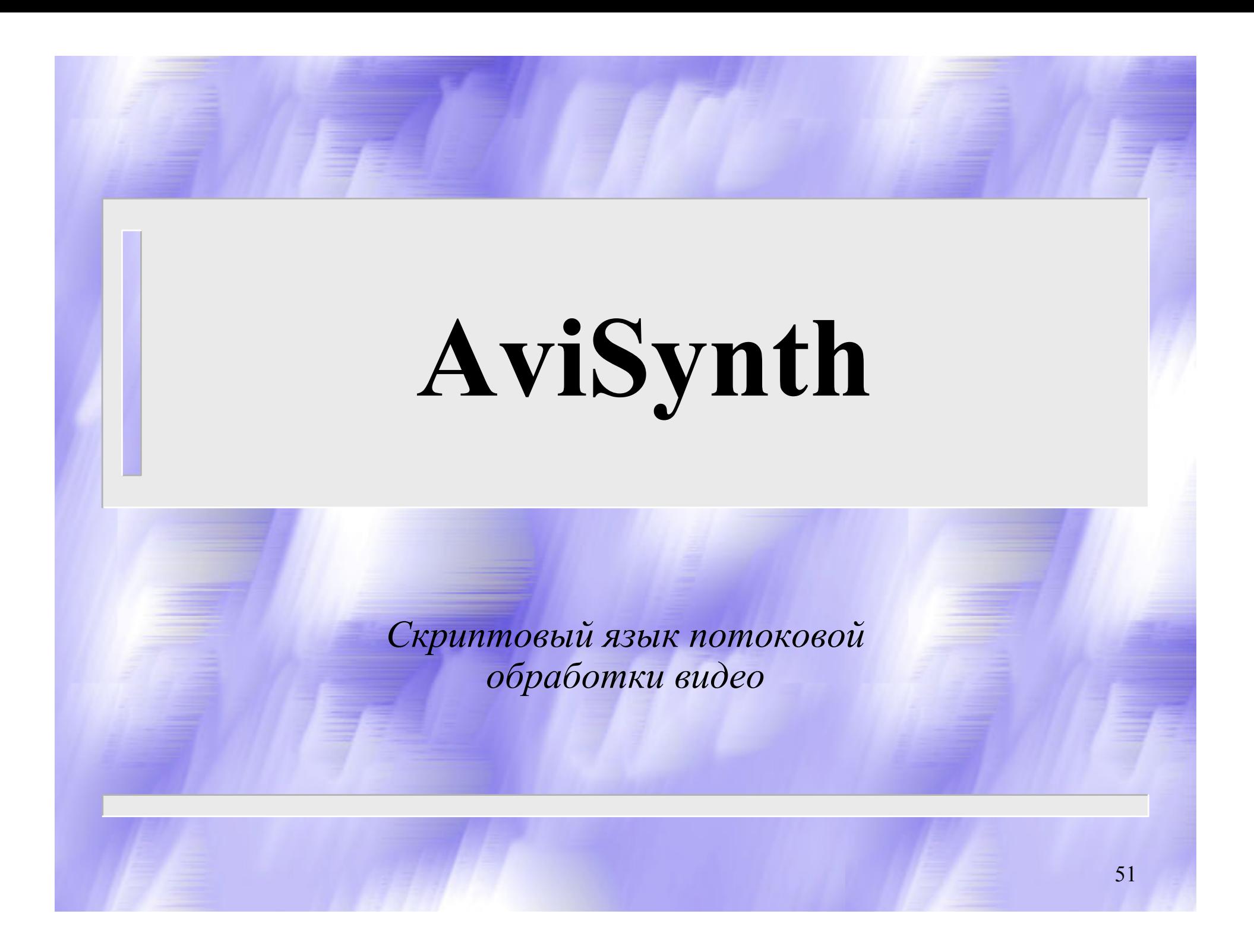

### План

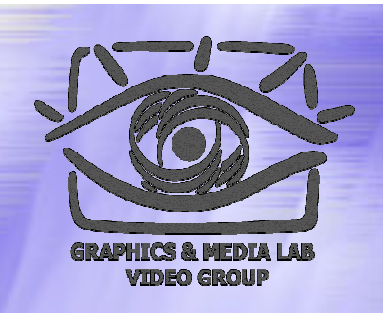

- $\checkmark$ О программе AviSynth
- $\checkmark$ Операторы
- $\checkmark$  Семантика и прагматика операций:
	- логические
	- математические
- $\sqrt{ }$ Классификаций функций AviSynth
- $\checkmark$ Использование Plugins
- $\checkmark$ Итоги

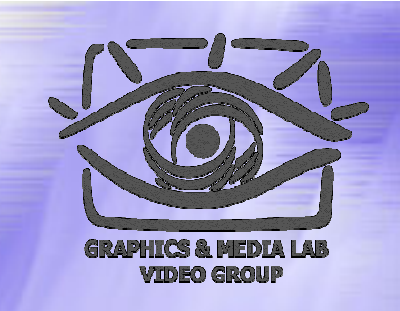

### Что это такое ?

AviSynth является программой источником (FrameServer) которую используют различные приложения для обработки видео.

Также AviSynth обладает развитым скриптовым языком и механизмом Plug-In, позволяющим в потоке обрабатывать фильмы.

## Как работает AviSynth

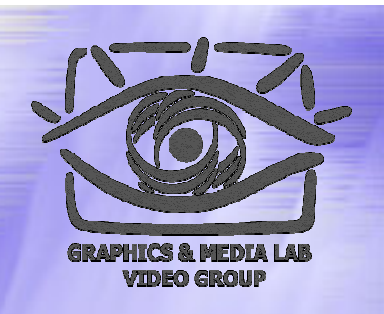

Использование AviSynth состоит из двух этапов:

- ♦ создается простой текстовый документ который содержит последовательность команд – скрипт;
- ♦ запускается приложением обрабатывающее видео, например, можно запустить его VirtualDub или Windows Media Player.

## Почему удобен AviSynth

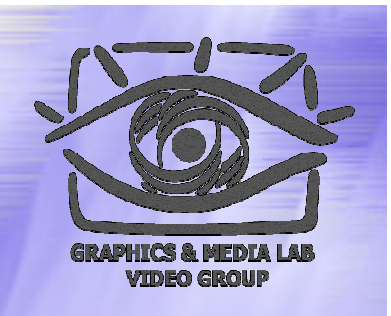

AviSynth является открытым и свободно распространяющимся проектом. Исходники можно исправлять и вносить в них те изменения, которые вам нужны. Этот проект только стартовал, и есть уникальная возможность поучаствовать в нём.

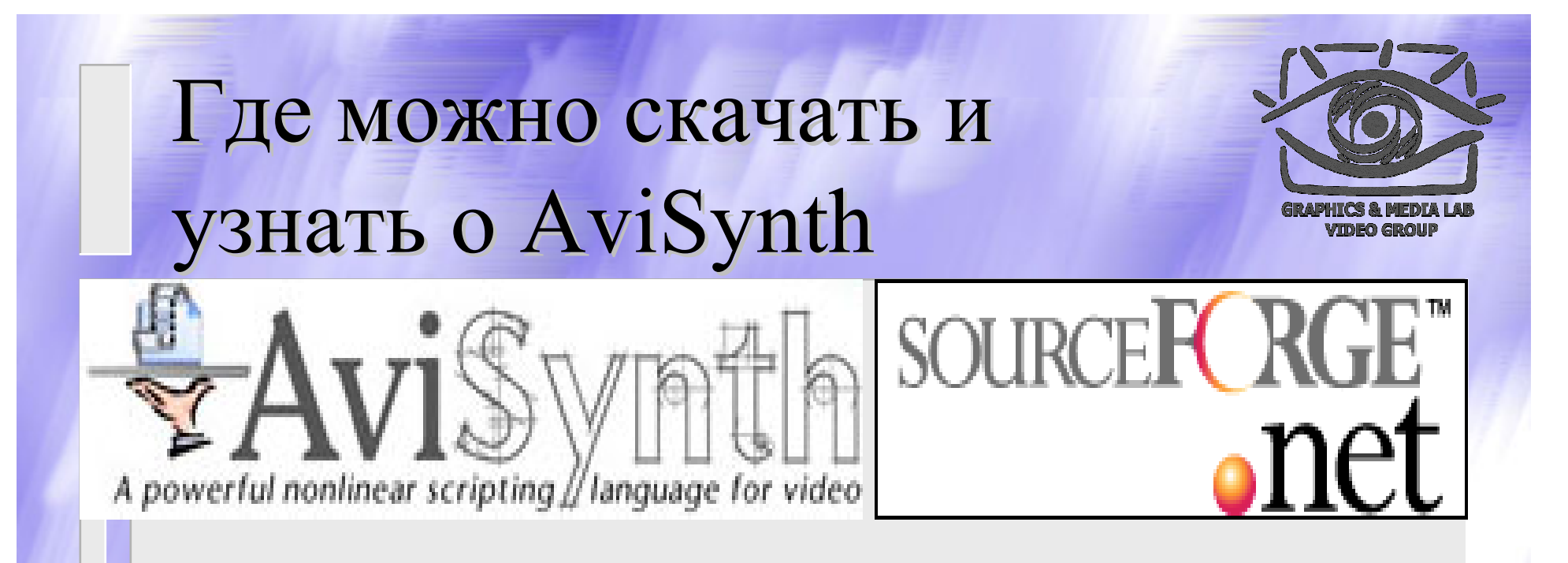

Официальный сайт AviSynth:

http://www.avisynth.org/

Здесь можно вносить свои предложения, а также предложена весьма интересная идея – корректировать сайт вместе с разработчиками.

#### Типы доступные доступные в AviSynth

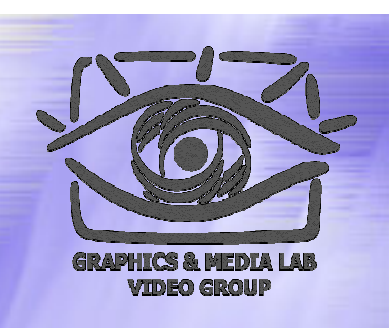

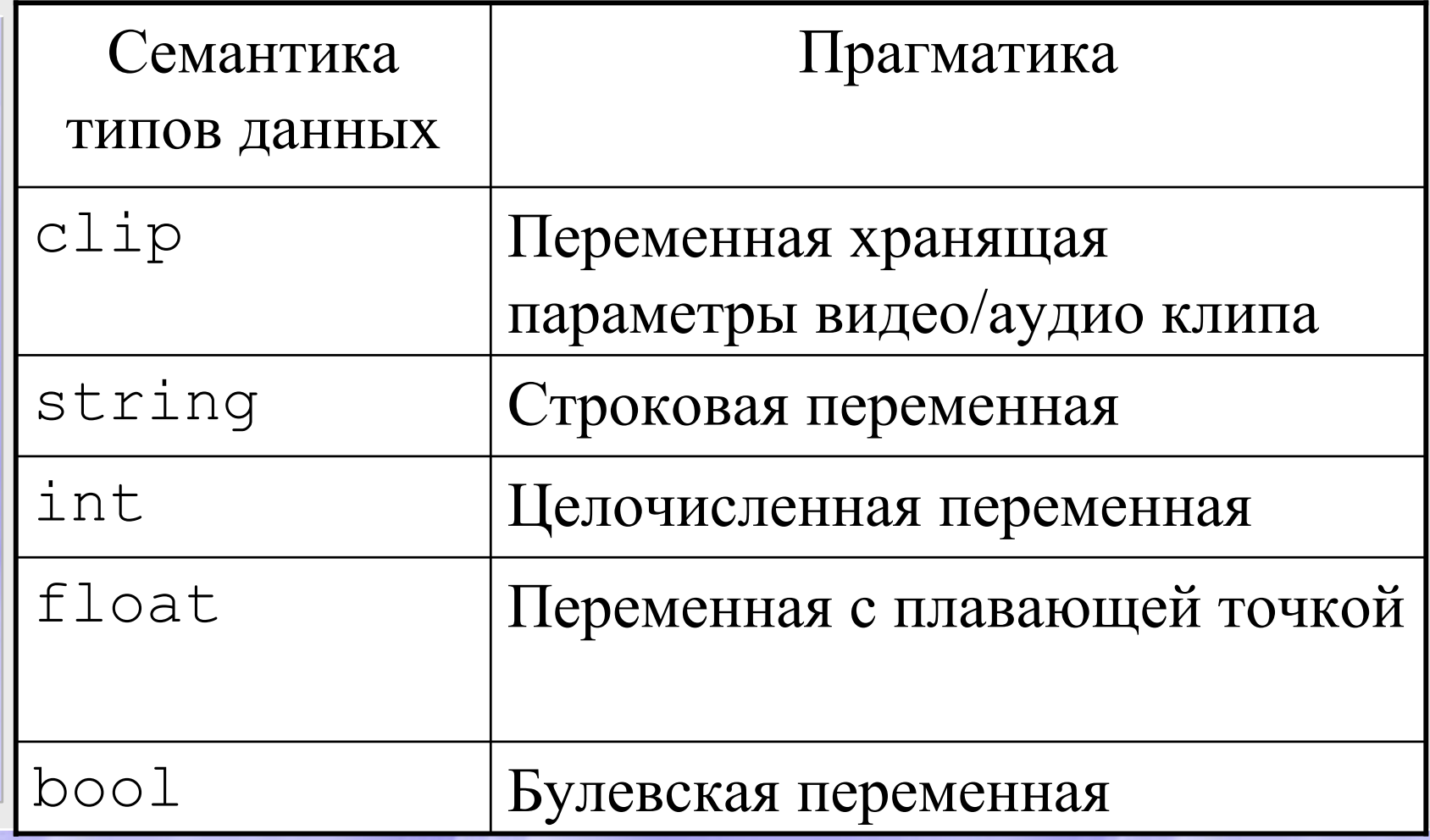

# Логические операции AviSynth

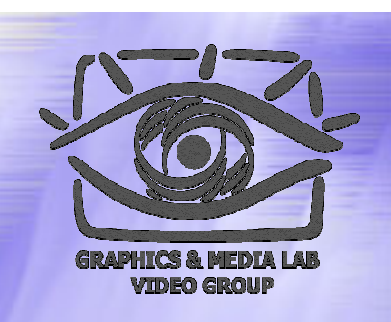

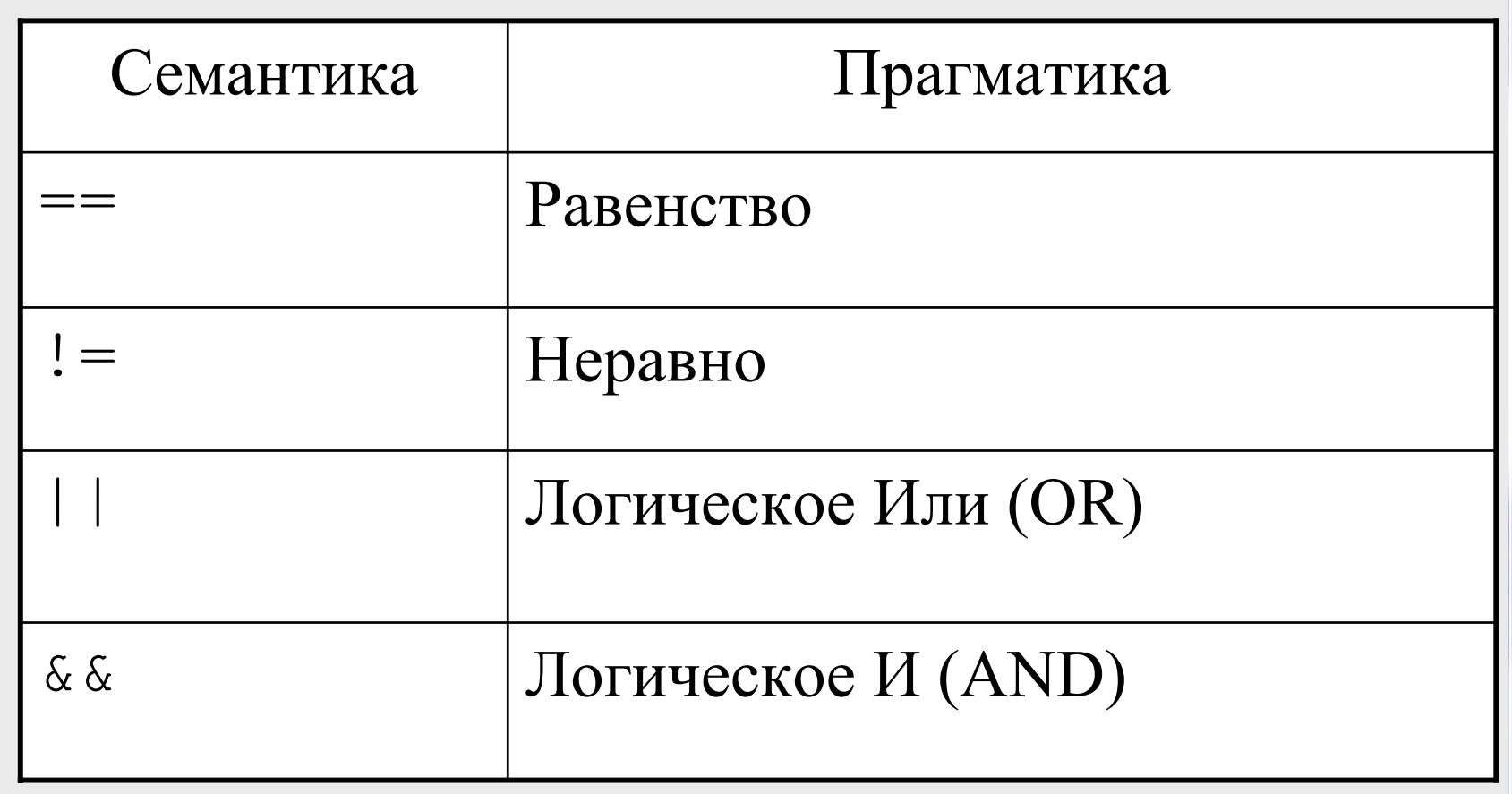

## Логические операции AviSynth

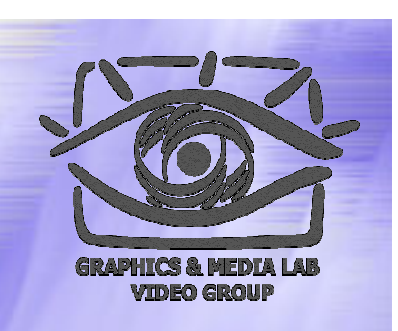

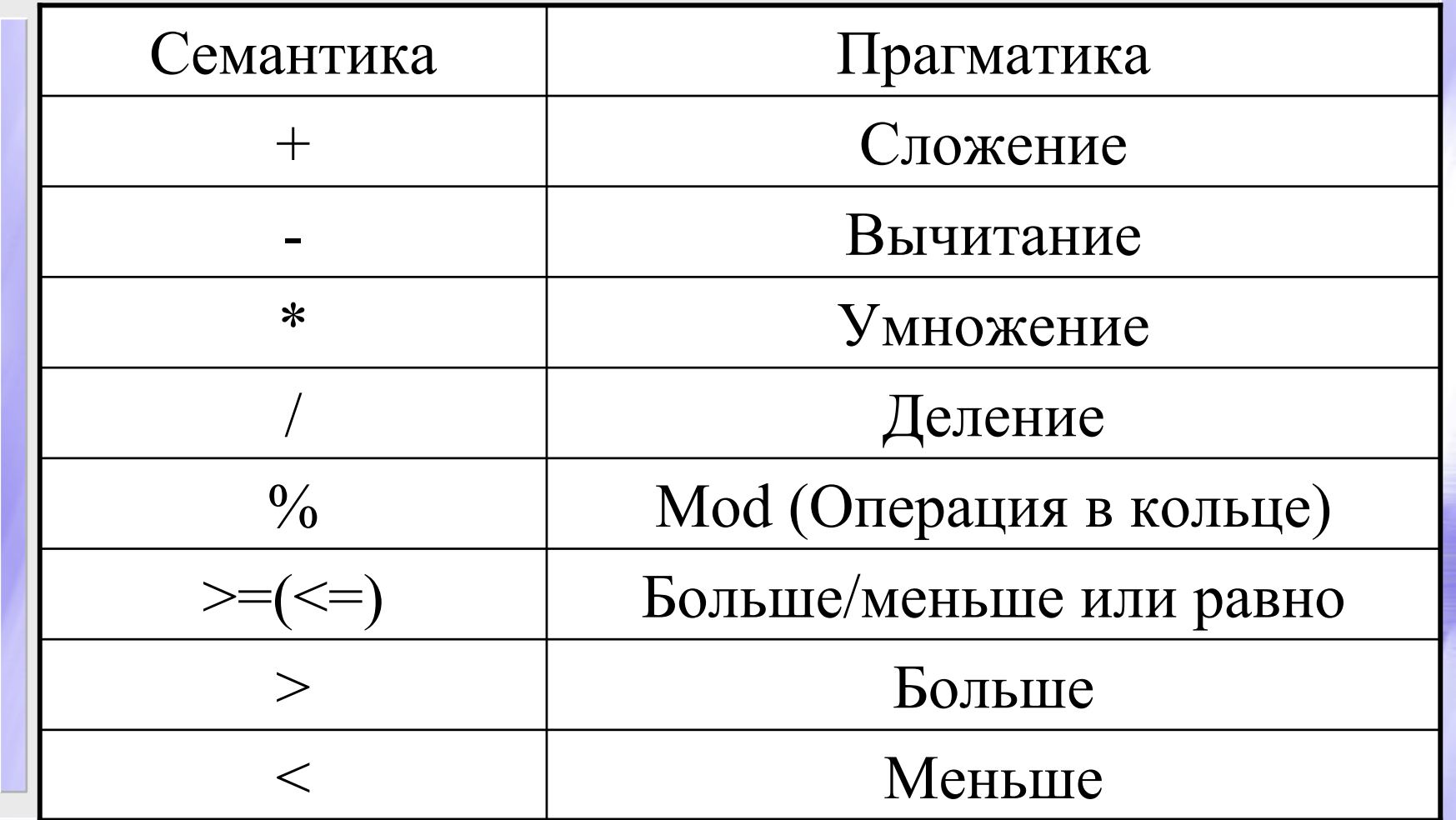

## Пример

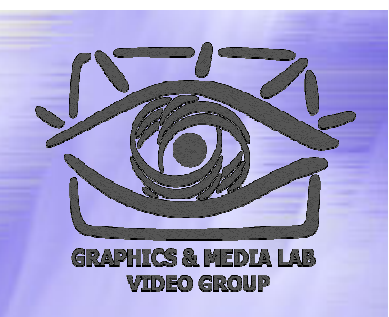

 $a = 20 - 5 - 5$ Результатом является 10

 $b = (a = \text{true})$  ? 1 : 2 Аналог операции в C++ « : ?»

В эквивалентном виде: if (a==true) then b=1 else b=2

#### Классификация функций в AviSynth

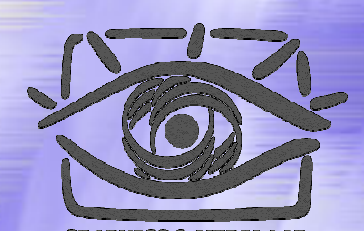

- 1. Численные функции
- 2. Строковые функции
- 3. Функции перевода
- 4. Проверочные функции
- 5. Другие типы функций

Остановимся на некоторых из их подробнее. Все эти функции а также многие другие приведены на сайте.

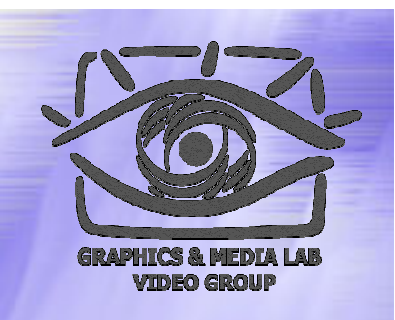

Floor (float)

 $Floor(1.2) = 1$  $Floor(1.6) = 1$  $Floor(-1.2) = -2$  $Floor(-1.6) = -2$ 

в int до ближайшего снизу

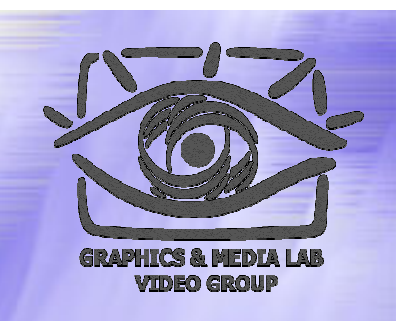

Round (float)

 $Round(1.2) = 1$ Round $(1.6) = 2$ Round $(-1.2) = -1$ Round $(-1.6) = -2$ 

в int округляя результат

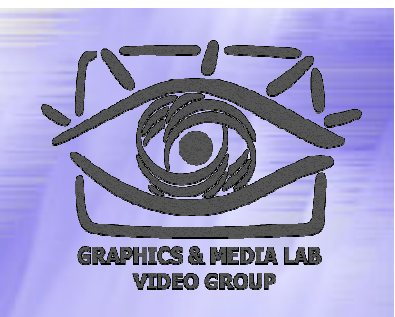

```
Стандартные математические функции:
Sin (float)
Cos (float)
P_i ()
Log (float)
Exp (float)
Pow (float base, float power)
Sqrt (float)
```
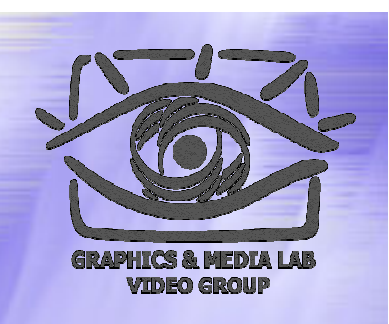

Spline (float X,  $x1, y1, x2, y2, ...$ bool "cubic")

Пример:  $Spline(5, 0, 0, 10, 10, 20, 0, false) = 5$  $Spline(5, 0, 0, 10, 10, 20, 0, true) = 7$ 

## Работа со строками

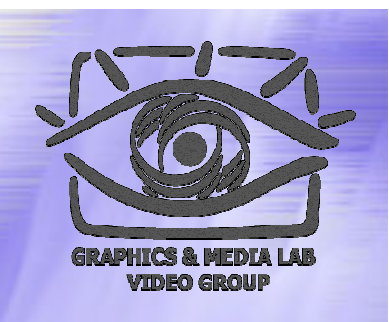

UCase("AviSynth") Буквы в верхний регистр

LCase("AviSynth") Буквы в нижний регистр

RevStr("AviSynth") Инверсия букв

StrLen("AviSynth") Длина строки

## Пример

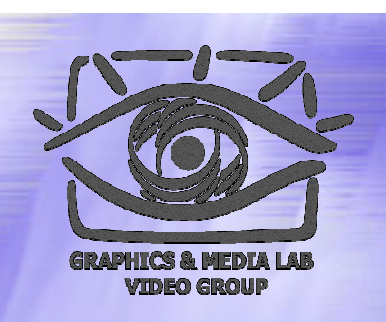

UCase("AviSynth") = "AVISYNTH"

LCase("AviSynth") = "avisynth"

RevStr("AviSynth") = "htnySivA"

StrLen("AviSynth") = 8

### Функция Функция перевода перевода

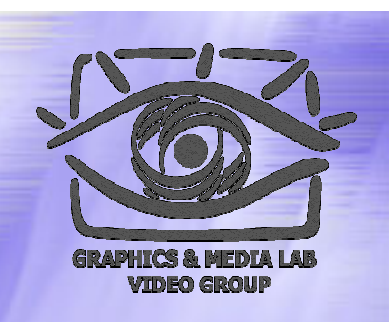

#### Value(string)- Переводит строку в int

Пример:

#### **Value( "-2.7" ) = -2.7**

## Функции Функции проверки проверки типа

Функции проверки типа переменных: **IsBool (var) IsInt (var) IsFloat (var) IsString (var) IsClip (var)** 

## Пример

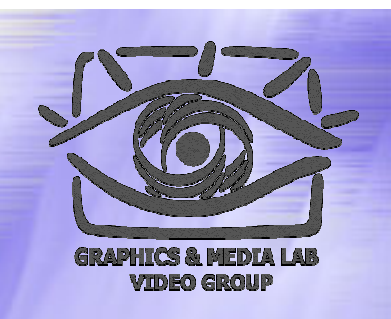

**a = AVISource("d:\capture.00.avi")** 

**b = AVISource("d:\capture.01.avi")** 

**c = AVISource("d:\capture.02.avi") sound\_track=AVSource("d:\audio.wav") AudioDub(a+b+c, sound\_track)**

В переменные a,b,c записываются параметры трех видео роликов. Которые потом будут показаны последовательно друг за другом с общей звуковой дорожкой которую мы тоже предварительно загрузили.

## Фильтры Фильтры

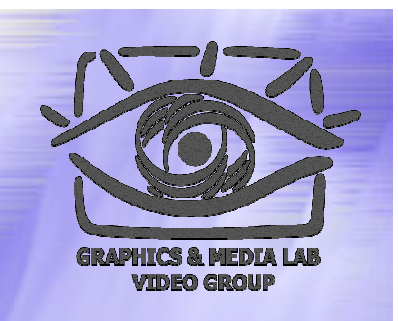

В AviSynth можно использовать фильтры написанные уже раньше. Для этого их надо подключить специальной функцией:

#### **LoadPlugin ("filename"[,...])**

Фильтры <sup>в</sup> AviSynth имеют вид: **<имя>.avs**

### Фильтры Фильтры

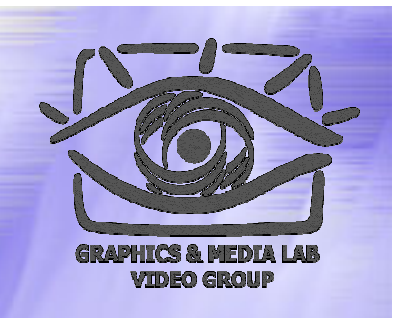

AviSynth позволяет подключить фильтры написанные <sup>в</sup> VirtualDub. Единственное ограничение – необходимый формат видео RGB32. Но если будет другой формат можно воспользоваться встроенными <sup>в</sup> AviSynth функциями для перевода в нужный формат.
# Использование фильтров VirtualDub VirtualDub

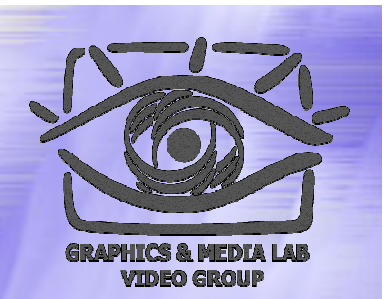

**LoadVirtualDubPlugin LoadVirtualDubPlugin ("filename filename","filtername filtername", preroll preroll )**

#### **Подключение фильтра VirtualDub:**

- 1. Первый параметр <sup>&</sup>lt;имя>.vdf плагин VirtualDub
- 2. Второй параметр имя файла с конвертированного по AviSynth ( $\leq$ имя>.avs)
- 3. Preroll показывает сколько кадров необходимо держать в буфере (например, для деинтерлейсинга )

### Пример

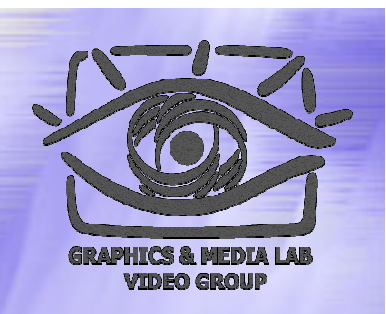

**Import("d: \vdub\_filters filters.avs") AviSource AviSource("d: \filename filename.avi") ConvertToRGB32() # ConvertToRGB32() # Там где надо VD\_SmartBob SmartBob(1, 0, 10, 1) (1, 0, 10, 1) ConvertBackToYUY2() # ConvertBackToYUY2() # Там где надо**

 $VD\_SmartBob(1, 0, 10, 1)$ – функция осуществляющая подгрузку плагина с соответствующими параметрами для данного фильтра.

# Загрузка фильтра деинтерлейсинга

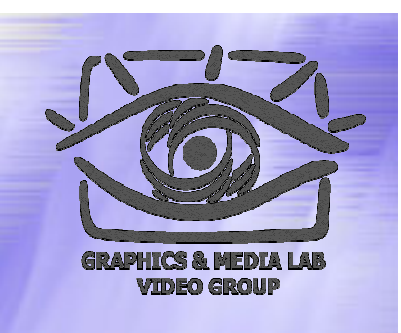

```
function function VD_SmartBob SmartBob
(clip ''clip'' clip ''clip''
, bool 
    ''show_motion'' motion''
, int ''threshold'' int ''threshold''
, bool 
    ''motion ''motion_map_denoising'' denoising''
)
```

```
LoadVirtualdubPlugin LoadVirtualdubPlugin("d:
\bob.vdf","_VD_ ","_VD_Sm
artBob", 1)
Returnclip.SeparateFields SeparateFields._VD_SmartBob SmartBob
(clp.GetP
arity?1:0,
default
(show_motion
,false)?1:0,
default default
(threshold threshold,10), 
default default
(motion_map_denoising denoising
,true)?1:0)
```
**{**

**}** 

## Итоги

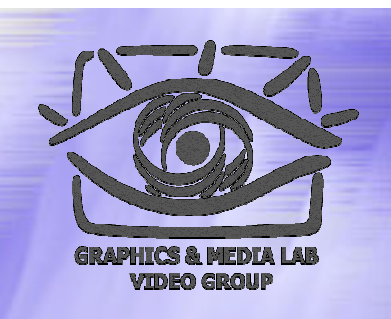

AviSynth является весьма гибким средством применительно к любому приложению работающему с видео. Возможность работы с исходниками позволяет получить при правильном подходе весьма ощутимые результаты.

**Основное преимущество – возможность СУЩЕСТВЕННО сэкономить время при массовых операциях с фильмами .**

#### Содержание :<br>:

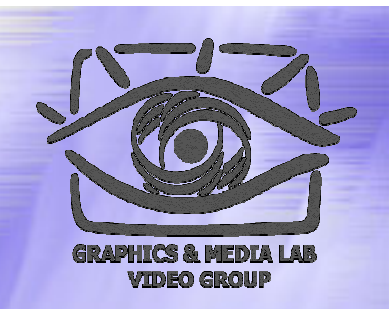

- ♦ MMX технология
- ♦ Программа VirtualDub
- ♦ Программа AviSynth
- ♦ Программа Mathcad

# **Mathcad**

*Удобнейшее средство визуализации данных. Средство предварительной проработки фильтров.*

## Введение в Mathcad Достоинства mathcad'a

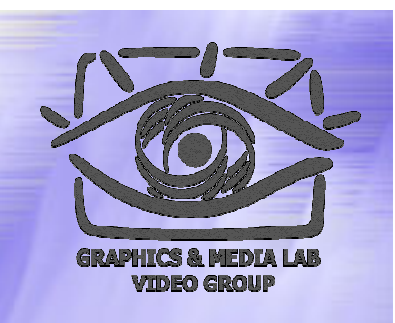

#### **Почему стоит использовать Mathcad :**

- $\bullet$  Промежуток времени для получения первых результатов работы алгоритма значительно меньше по сравнению с разработкой в какой -либо среде
- $\bullet$  Каждое изменение текста программы динамически влияет на результат
- $\bullet$  Поиск ошибок осуществляется быстрее, чем в исходном тексте программы на к - л. языке программирования
- $\bullet$  Реализовав основную часть алгоритма <sup>в</sup> mathcad'e, время написания реальной программы уменьшается на порядок
- $\bullet$  **Множество** реализованных, готовых к использованию функций

#### Введение в B Mathcad (2) Достоинства mathcad'a

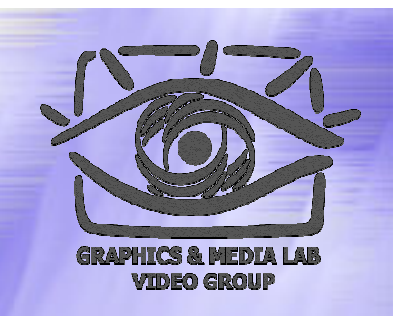

#### **Почему стоит использовать Mathcad:**

- $\bullet$  Исходный код программы выводится в графическом режиме, <sup>и</sup> потому выглядит нагляднее, чем в текстовом редакторе
- $\bullet$  Как правило, для реализации к - л. задачи <sup>в</sup> mathcad'e требуется написать меньше исходного теста, чем например вС++
- $\bullet$  Реализовав основную часть алгоритма <sup>в</sup> mathcad'e, время написания реальной программы уменьшается на порядок
- $\bullet$ Отличная помощь: все описано кратко и понятно
- $\bullet$ Простота использования
- $\bullet$ Индексация в массиве начинается с нуля

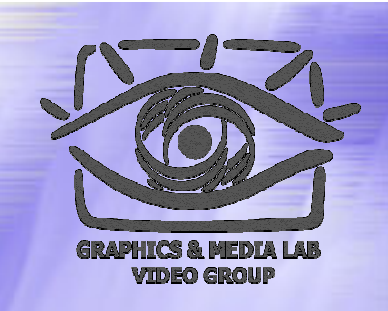

#### Пример функции чтения Сбоку - изображение с NEDI

LoadC2(A, i, j, M) :=  $\mathbf{m} \leftarrow \mathbf{M}-1$ 

str ← 0  
\nfor d ∈ 0.. m  
\n
$$
i0 \leftarrow i + d
$$
\n
$$
j0 \leftarrow j - m + d
$$
\nfor k ∈ 0.. m  
\n
$$
C_{str, 0} \leftarrow A_{i0-k, j0+k-2}
$$
\n
$$
C_{str, 1} \leftarrow A_{i0-k-2, j0+k}
$$
\n
$$
C_{str, 2} \leftarrow A_{i0-k+2, j0+k}
$$
\n
$$
C_{str, 3} \leftarrow A_{i0-k, j0+k+2}
$$
\n
$$
C_{str, 3} \leftarrow A_{i0-k, j0+k+2}
$$
\n
$$
C_{str, 4} \leftarrow C_{str, 5} \leftarrow C_{str, 5} \leftarrow C_{str, 6}
$$

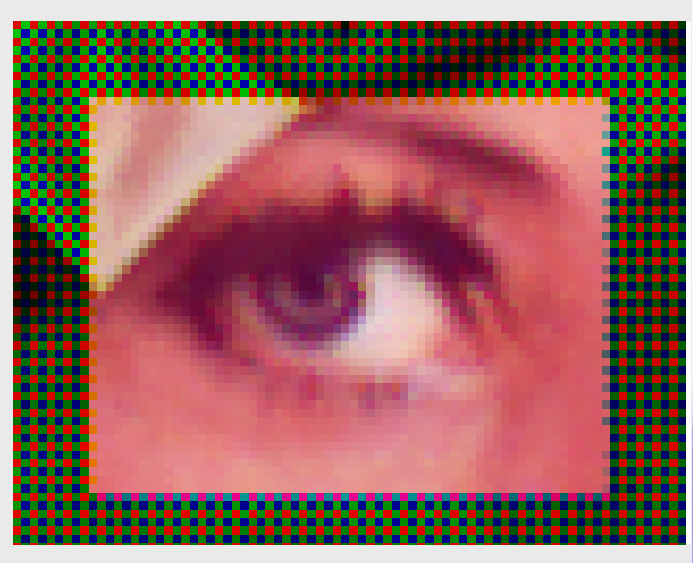

R2, G2, B2

**CS MSU Graphics & Media Lab (Video Group)** http://www.compression.ru/video/ 81

C

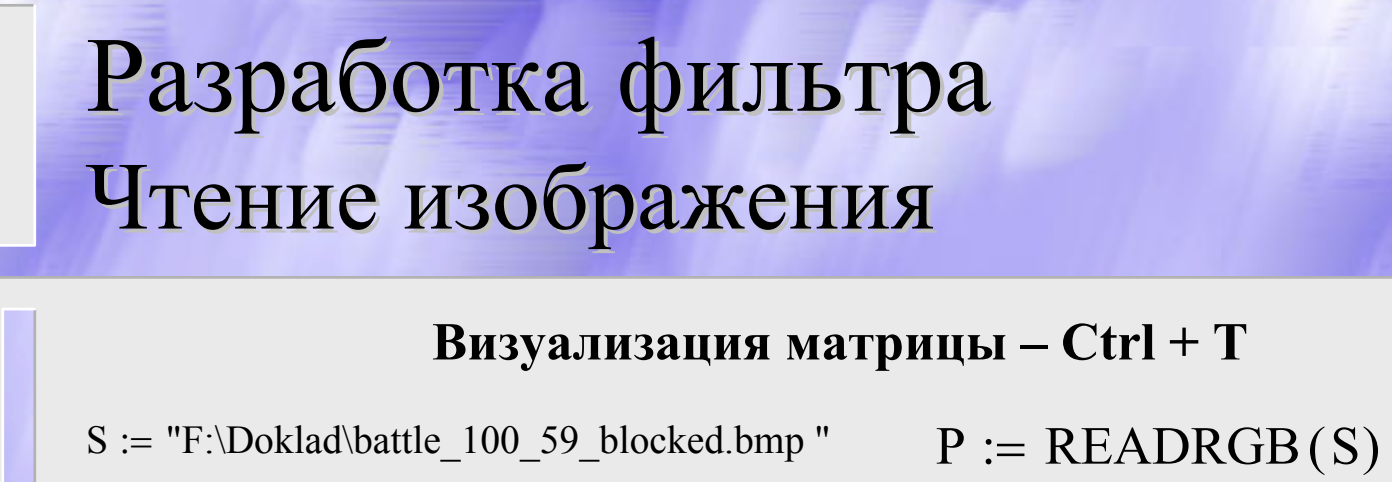

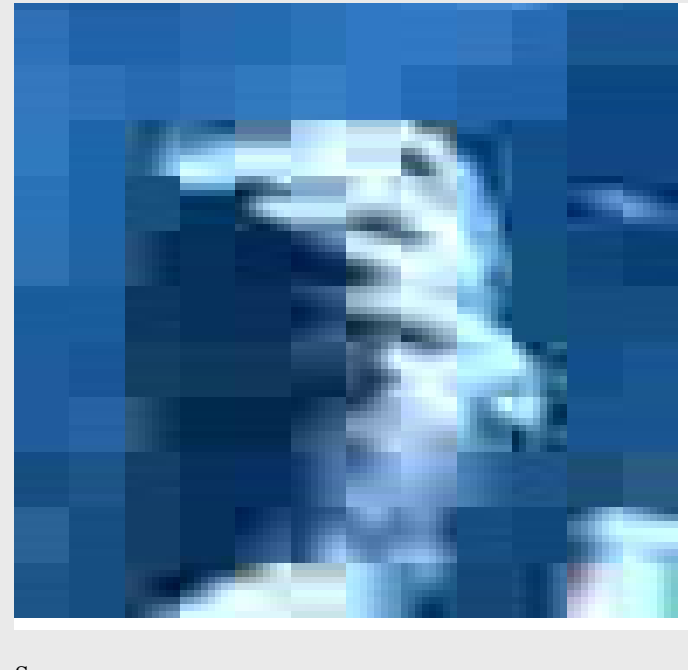

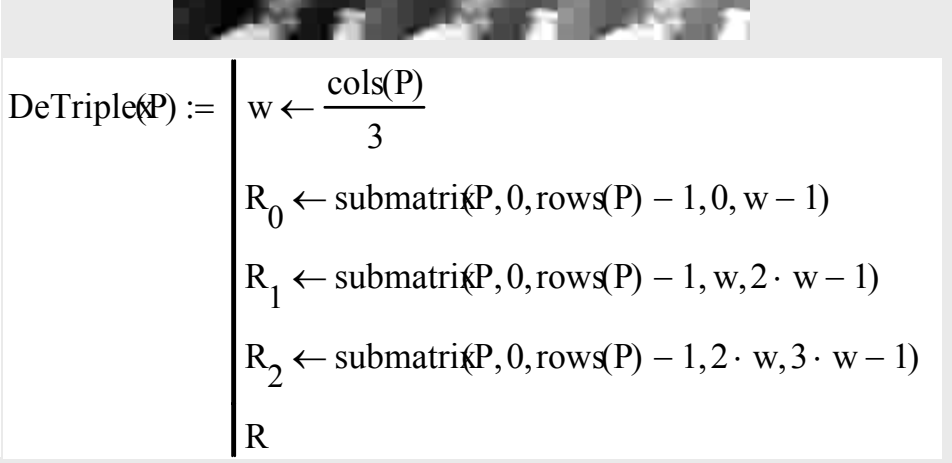

S

**CS MSU Graphics & Media Lab (Video Group)** http://www.compression.ru/video/ 82

# Разработка фильтра Показ компонент изображения

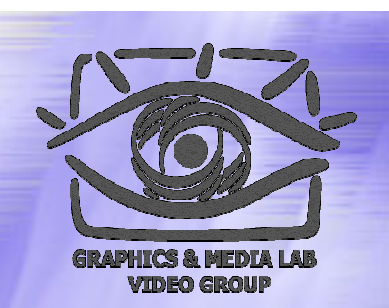

#### $RGB := DefTriplex(P)$

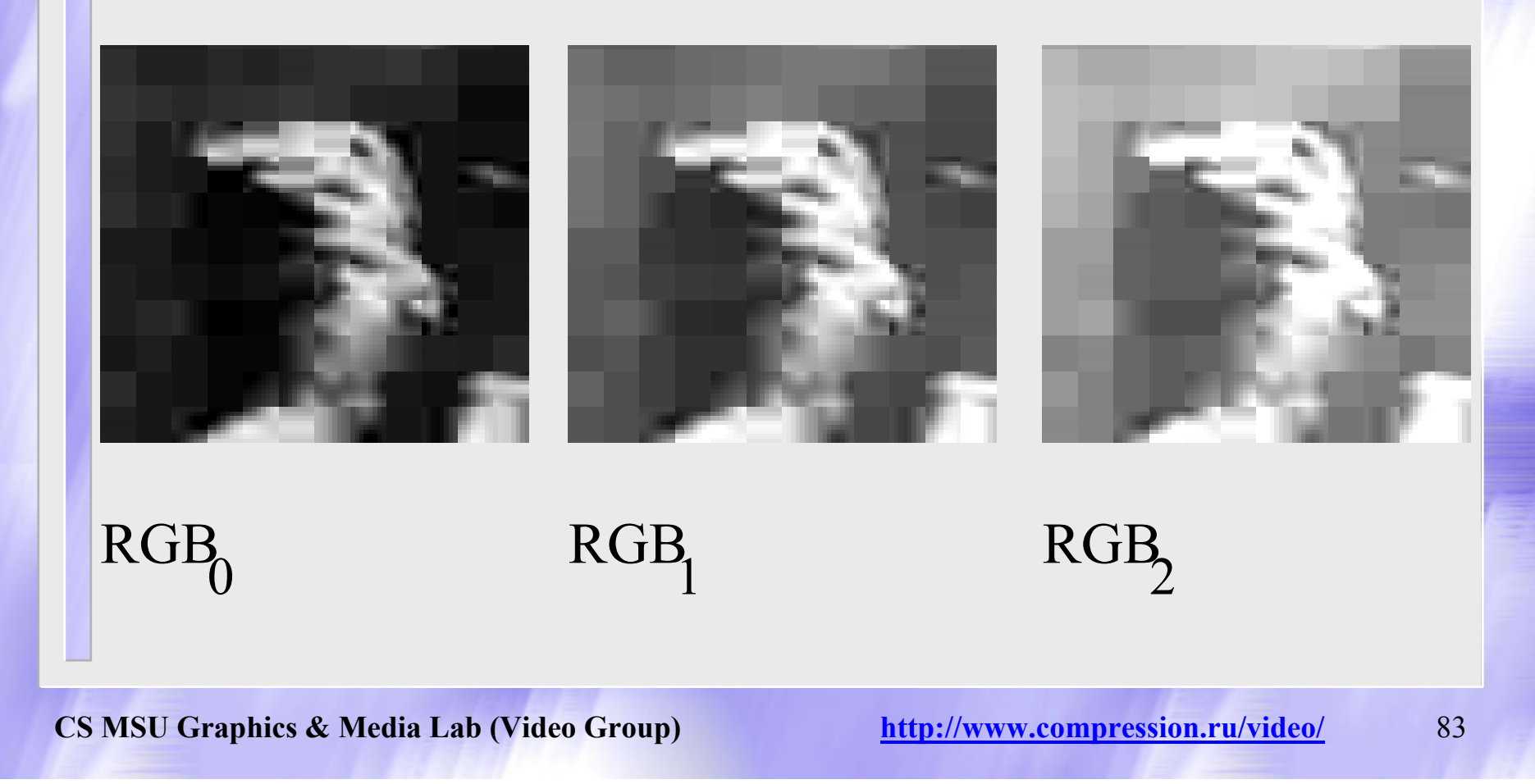

#### Разработка фильтра Перевод изображения в YUV

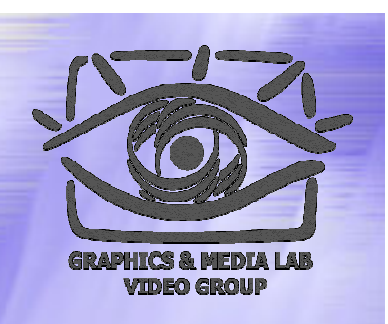

RGB\_to\_YUVRGB) :=  
\n
$$
\begin{aligned}\n &\text{R} \leftarrow \text{RGB} \\
 &\text{G} \leftarrow \text{RGB} \\
 &\text{B} \leftarrow \text{RGB} \\
 &\text{YUV}_0 \leftarrow \text{Clip}(0.299 \cdot \text{R} + 0.587 \cdot \text{G} + 0.114 \cdot \text{B}) \\
 &\text{YUV}_1 \leftarrow \text{Clip}(-0.147 \cdot \text{R} - 0.289 \cdot \text{G} + 0.436 \cdot \text{B} + 128 \\
 &\text{YUV}_2 \leftarrow \text{Clip}(0.615 \cdot \text{R} - 0.515 \cdot \text{G} - 0.1 \cdot \text{B} + 128 \\
 &\text{YUV}\n \end{aligned}
$$

**CS MSU Graphics & Media Lab (Video Group)** http://www.compression.ru/video/ 84

128)

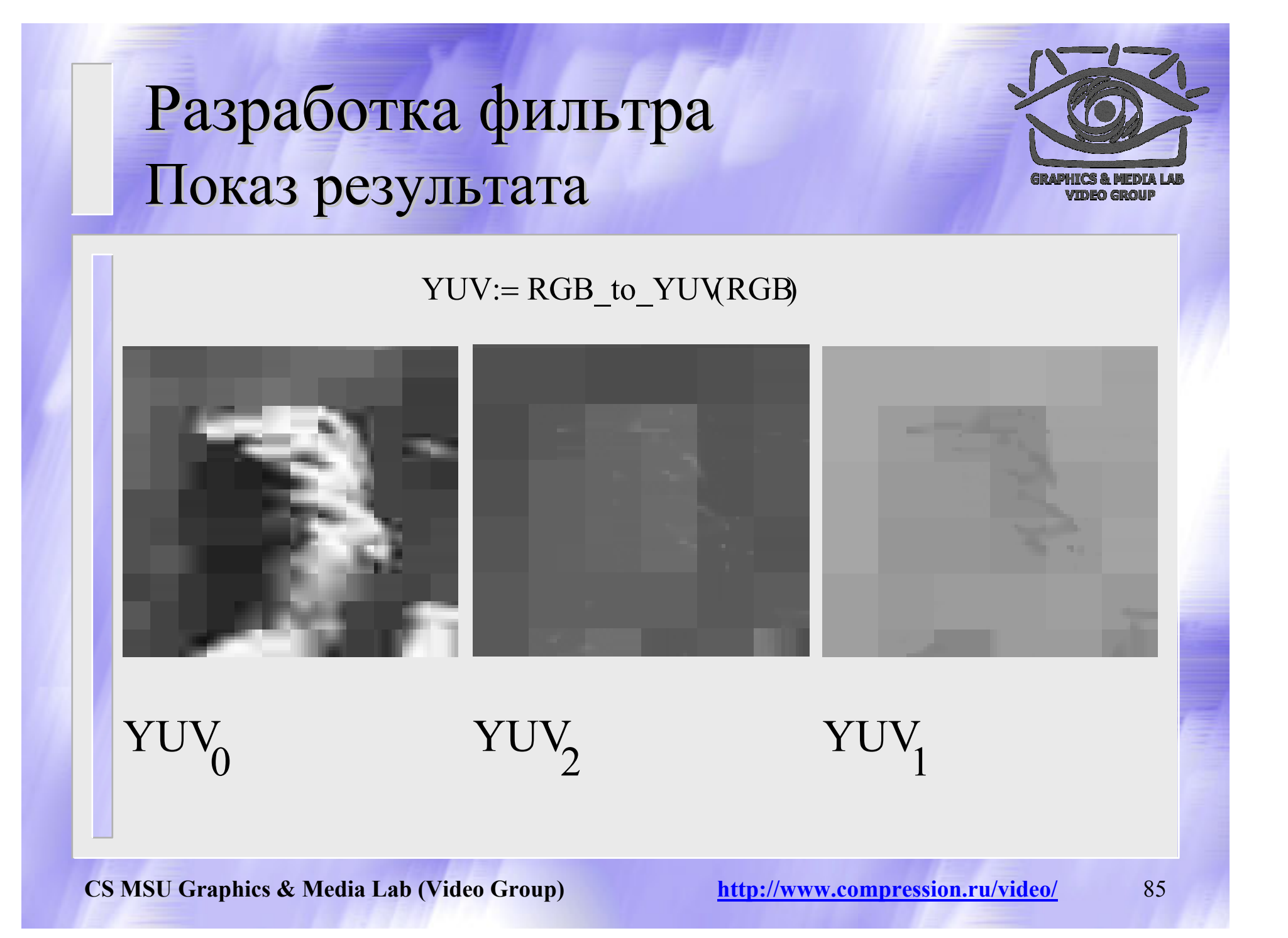